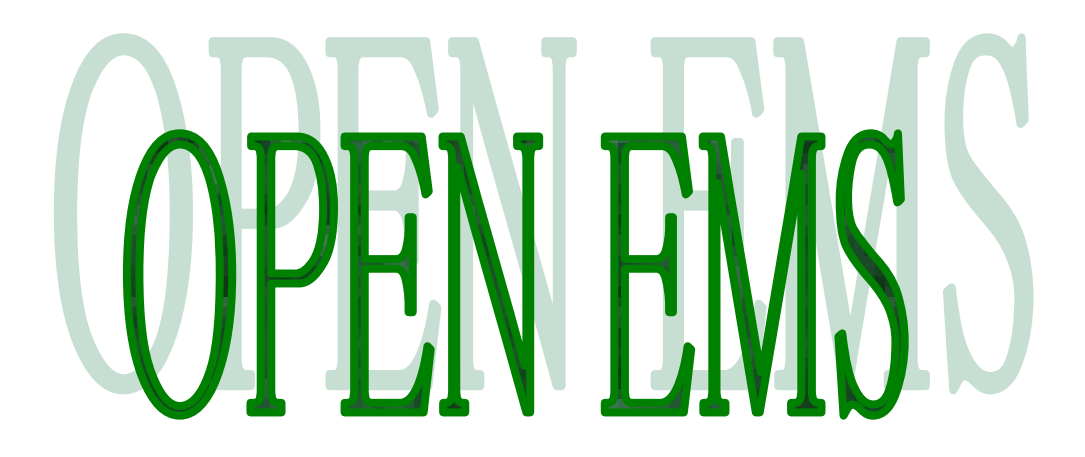

**OPEN EMS VPS** Engineering Guide

# OPEN EMS VPS エンジニアリングガイド

# 2014 年 5 月

オーエスエスブロードネット株式会社

#### 著作権

All Rights Reserved, Copyright© OSS BroadNet Co., Ltd. 2013, 2014 本書の一部または全部をオーエスエスブロードネット株式会社に無断で複写・転載することはできません。

#### 商標

OPEN STM®は、日本におけるオーエスエスブロードネット株式会社の登録商標です。 OPEN EMS は、日本におけるオーエスエスブロードネット株式会社の商標です。 OPEN LIB は、日本におけるオーエスエスブロードネット株式会社の商標です。 OPEN ADMIN は、日本におけるオーエスエスブロードネット株式会社の商標です。 Unix は、The open group の登録商標です。 Intel, Pentium は、Intel Corporation の商標または登録商標です。 MySQL, Solaris, Java, Net Bean, JSP, EJB, Forte, Java Server Pages, Java Beans, J2EE, Javadoc,J2ME, JDBC, J2SE, Enterprise Java Beans, Jini 及び Java Coffee Cup のロゴは、米国およびその他の国における米国 Oracle の 商標または登録商標です。 Windows®、Windows NT®、Windows 2000®、Windows XP®、Windows 7®、Windows 8®は、米国 Microsoft Corporation の米国およびその他の国における登録商標です。 Firebird は、The FirebirdSQL Foundation (Inc.)の商標または登録商標です。 Linux は、Linus Torvalds の米国およびその他の国における商標または登録商標です。 Red Hat は、米国 Red Hat の米国およびその他の国における商標または登録商標です。 その他、このガイドに記載されている社名・製品名は、一般に各社の商標または登録商標です。 本文中では TM、®、©マークは省略しています。 製品仕様等は、改良のため予告なく変更する場合がありますのでご了承下さい。 本書の内容は予告なく変更される場合があります。

第 0.6 版 2014 年 5 月 Printed in Japan

# 改版履歴

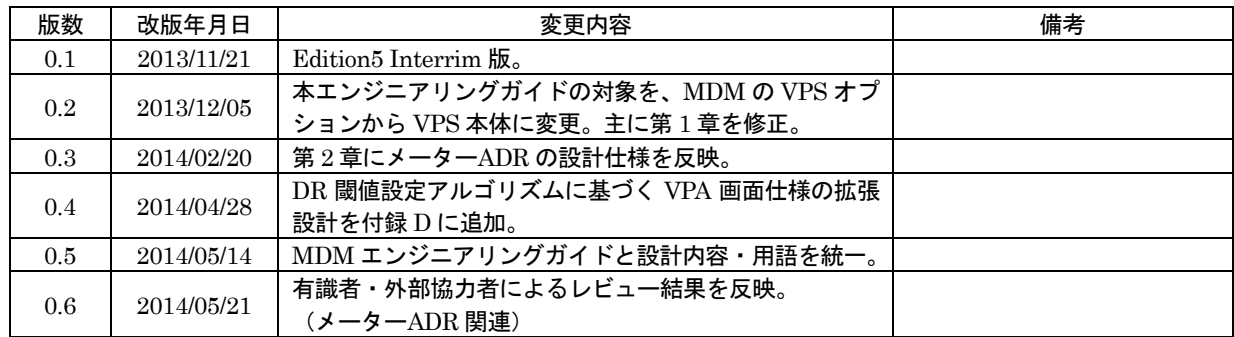

参考文献

OpenADR 2.0b 関連資料 (http://www.openadr.org) OPEN EMS MDM エンジニアリングガイド OPEN EMS HE エンジニアリングガイド OPEN LIB EA エンジニアリングガイド OPEN EMS VPA 関連資料

本書の目的

本書は、OPEN EMS VPS の導入設計・運用設定・増設・保守・API を利用した拡張などの業務 に必要な情報をまとめたものです。

本書は、OPEN EMS に主体的に係わるパートナー各社とエンドユーザーの技術者および、OPEN EMS に興味を持って下さった全ての方々に対する情報開示を目的に作成されています。本書のイ ンターネット上での再配布および部分的な流用は、個人・法人を問わず自由に行えますが、弊社に 著作権の帰属する情報の二次利用に際しては、弊社の著作権を明示して下さい。

# 本書の対象読者

本書は、OPEN EMS VPS の導入設計・運用設定に従事する SE、増設・保守を行う CE および、 システム拡張やカスタマイズなどを行うプログラマを対象にしています。

以下の技術に関する知識があると、本書の理解が一層容易になります。

スマートグリッド、IEC、DLMS/COSEM、ANSI、XML、SOAP、Web サービス、OpenADR、 UDP、TCP/IP、Linux、Java、Servlet/JSP、Apache、Tomcat、Firebird、MySQL、OpenACS

その他

OPEN EMS に関する技術的なご質問は、E-Mail により以下まで送信して下さい。 info@ossbn.co.jp

弊社の知的財産権に含まれない規格・技術の記述や情報の更新・バグに関し、弊社では一切の責 任を負いませんのでご了承下さい。

# 謝辞

本製品の開発に先立ち、関連する国内外の技術動向・規格標準化動向、および実際の普及状況調 査に全面的にご協力・ご指導を頂き、かつ多くの有用な参考資料を快くご提供頂いた、NTT デー タの諸兄と三重大学の内藤 克浩 先生、および、元東京電力 佐野 光夫様に対し、弊社社員 一同より心からの御礼を申し上げます。

# 且次

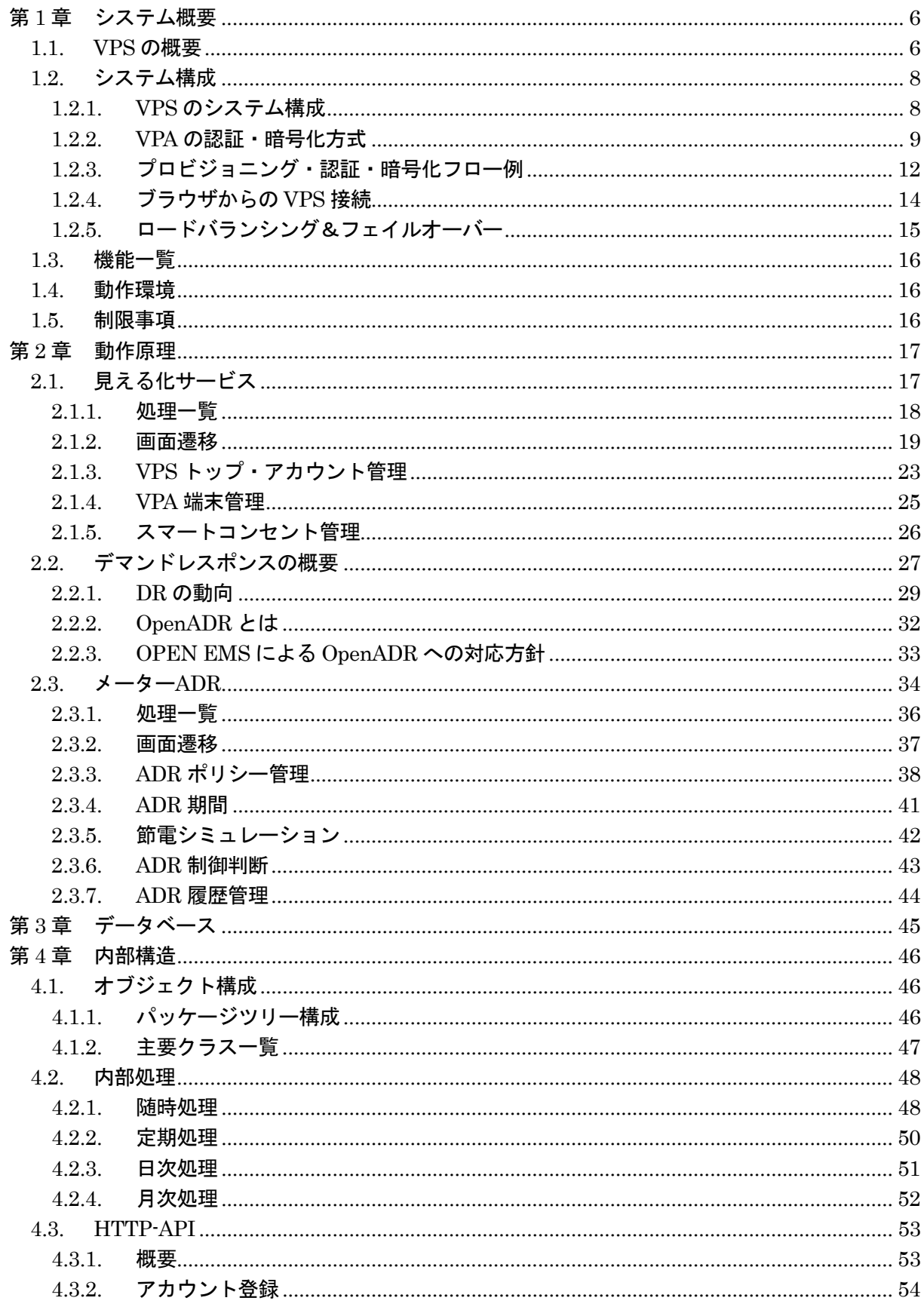

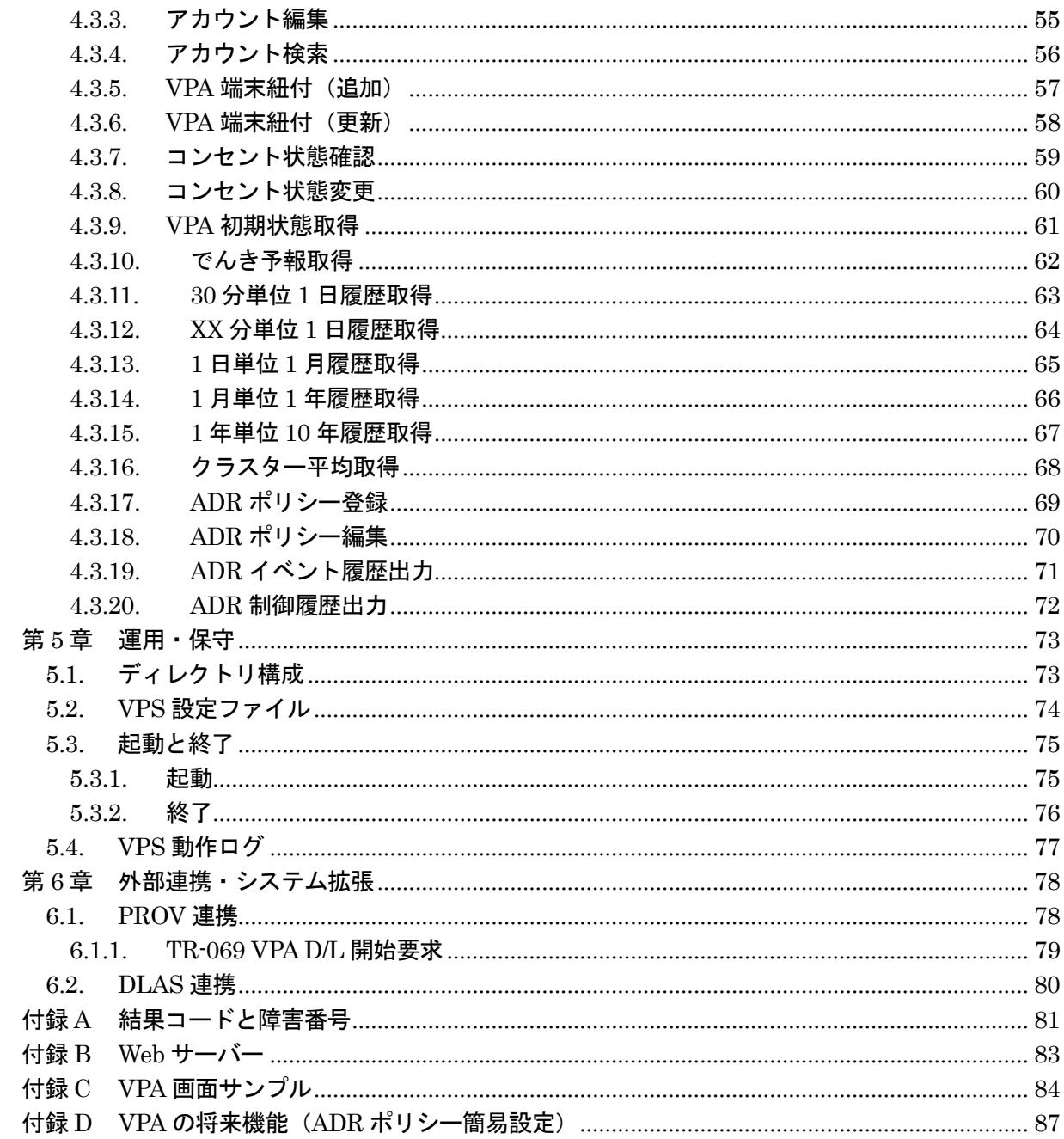

# 第1章 システム概要

# 1.1. VPS の概要

OPEN EMS VPS (Visualization of Power consumption at Server side: 以降 [VPS]) は、OPEN EMS MDM (Mater Data Manager: 以降「MDM」)のデータを http により外部に出力するサー バーアプリケーションです。VPS は、MDM に蓄積された使用量・概算料金等の履歴情報を需要 家に分かりやすく可視化し、需要家による自発的な節電行動を促します。 VPS の概要を図 1.1 に示します。

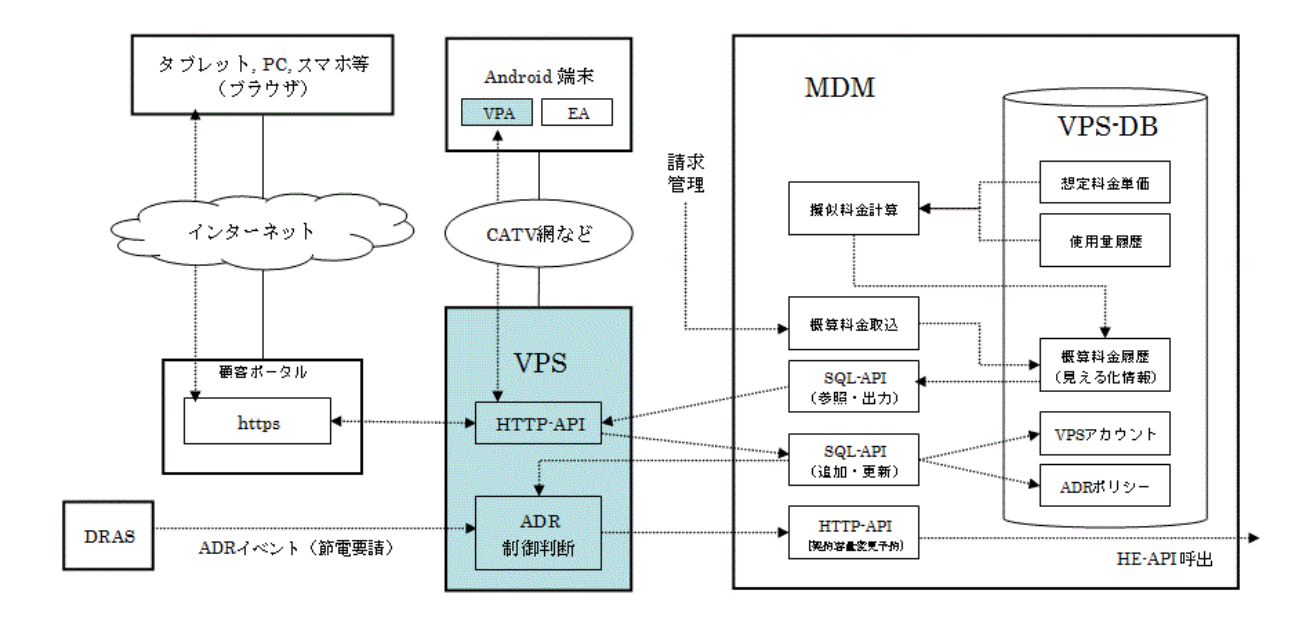

#### 図 1.1 VPS の概要

MDM の見える化用データベースである VPS-DB には、請求管理システムが計算した概算料金 の取込結果、または、想定料金単価に基づき MDM が擬似的に計算した料金が、見える化履歴情 報として蓄積されています。VPS は、ポータルサイトを経由した HTML ブラウザから、または、 VPA (Visualization of Power comsumption by Android: 以降「VPA」) 見える化アプリケーショ ンからの要求に応じ、VPS-DB から特定メーターの使用量履歴と概算料金履歴を取り出し、要求 元に出力します。

ポータルサイトや VPA は、グラフや表などの分かりやすい表現形式で、見える化情報をアプリ ケーション画面に表示します。

見える化ユーザーの VPS へのログインアカウント情報は、VPS-DB に「VPS アカウント」とし て管理されます。VPS アカウントは、サービス契約者に紐付く、見える化サービス用のユーザー 概念です。

OPEN EMS VPS エンジニアリングガイド

ブラウザによるインターネット https 通信の認証・暗号化技術である SSL/TLS を、CPU・メモ リ等のリソースが PC やタブレットほど潤沢でない STB にそのまま持ち込むと、端末によっては 処理待ちによるフリーズの頻発で体感㏿度が低下し、操作性が顕著に悪化する場合があります。

また、ブラウザによるインターネット経由での個人情報のやり取りでは、セキュリティ上の観点 からログイン認証が必須ですが、OTT-STB や CATV-STB などの TV 向け端末上で動く VPA の場 合、ブラウザと違ってキーボード操作が使いづらいため、ユーザーID やパスワードの入力による ログイン認証操作がユーザーに嫌忌され、見える化情報の視聴頻度が下がりがちです。

VPS への OPEN LIB ALA(Application Level Authentication: 以降「ALA」)、OPEN LIB PROV(PROVisioning: 以降「PROV」)、OPEN LIB EA(Embeded Agent: 「以降 EA」)の組み 合わせにより、端末のプロビジョニング時に、個別端末の仕様・性能に応じた適切な認証・暗号 化方式を、システムが自動的に判断・選択します。

適切な認証・暗号化方式の自動選択・設定機構により、必要なセキュリティ強度を維持しながら、 処理待ちによるフリーズの頻発を回避できるため体感㏿度が向上し、操作性が改善されます。

更に、認証処理のバックグラウンド化により、VPA 利用時に TV からの煩雑なログイン認証操作 が不要となるため、ユーザーの操作性・利便性が向上します。

MDM へのメーターADR(Automated Demand Response: 以降「ADR」)オプション追加により、 契約容量の一時的な変更をメーターに予約する HTTP-API の操作を自動化できます。メーター ADR オプションの導入時、需要家が予め顧客ポータルから設定した ADR ポリシー(基準・ルー ル)に基づき、VPS が ADR 制御の要否判断と、メーターへの制御予約の送信を実行します。ADR 動作のポリシー設定は、顧客ポータルまたは VPA から、ユーザー自身が簡単な操作で行えます。 VPA による登録時、ユーザー自身の過去の消費傾向履歴が参考情報としてグラフ表示されます。 VPS 経由で登録された ADR ポリシーは、DRAS(Demand Response Automation Server: 以降 「DRAS」)からの ADR イベント(節電要請)を受信時、メーター更新動作の判断根拠として使 われます。ADR 実施によって生じた事業者にとっての潜在的なメリットは、需要家のインセンテ ィブとして還元されます。

# 1.2. システム構成

#### 1.2.1. VPS のシステム構成

VPS のシステム構成を図 1.2.1 に示します。

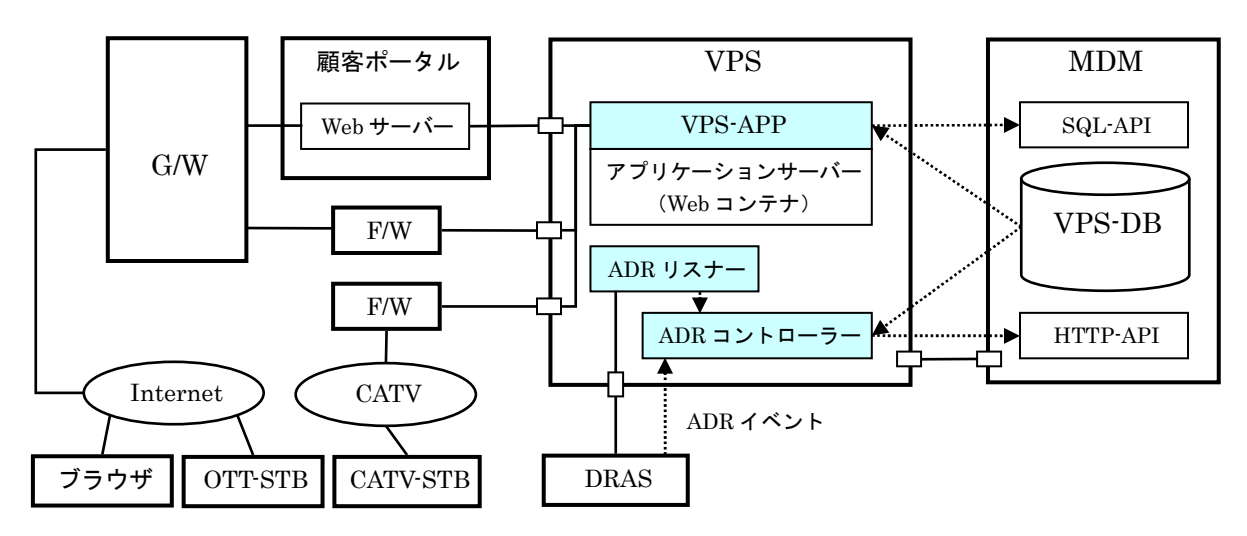

図 1.2.1 VPS のシステム構成

VPS は、VPS-APP、ADR リスナー、ADR コントローラーから構成されます。

VPS-APP は、アプリケーションサーバー(Web コンテナ)上で動作する Web アプリケーショ ンです。VPS-APP は MDM の VPS-DB に対し、追加・更新・削除等の SQL 操作を実行し、結 果を http で顧客ポータルに出力します。顧客ポータルは、インターネット上の任意の情報端末に 搭載されたブラウザからゲートウェイを経由して発行される https 要求に応答します。

HTML ブラウザではなく、アンドロイドアプリケーションである VPA から接続する場合、VPA を搭載した端末の性能仕様とアクセス網の種類により、VPS のプロビジョニング・認証・暗号化 方式、通信プロトコル、端末からの通信セッションを処理する Web サーバーが変わります。

OTT-STB 上で動作する VPA からの接続の場合、ゲートウェイを経由後、ファイアウォールを通 過した http リクエストに対し、VPS-APP が応答します。CATV-STB 上で動作する VPA からの 接続の場合、CATV 網とのファイアウォールを通過した http リクエストに対し、同様に VPS-APP が応答します。

ADR リスナーは常駐型のプログラムであり、DRAS とのメッセージ送受信に使用されるプロト コル・ポートを常時リスンし、受信時に ADR コントローラーを起動します。

ADR コントローラーは ADR リスナーから起動されるイベント駆動型のプログラムであり、起動 時に渡されたメッセージ内容と VPS-DB の ADR ポリシーを照合し、ADR 制御が必要と判断され る場合、MDM の HTTP-API を呼び出してメーターを制御します。

### 1.2.2. VPA の認証・暗号化方式

VPA の認証・暗号化方式を図 1.2.2 (1) に示します。

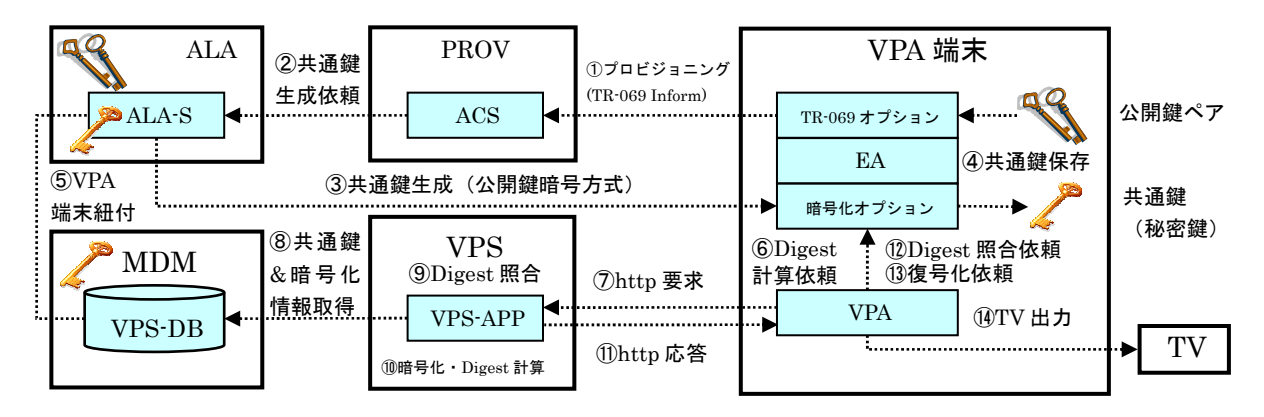

図 1.2.2 (1) VPA の認証・暗号化方式

STBにhttpsのクライアント認証を実装すると、SSL/TLS公開鍵暗号方式のハンドシェイクが、 https セッションの度に発生します。STB の CPU が低㏿、又はサーバー間の通信回線が細いと、 画面遷移や操作のたびに数秒単位の待ち時間が発生します。

PROV/ALA では、VPA 端末のプロビジョニング完了時、VPA 端末内に予め組み込まれた EA と ALA 間で、公開鍵暗号方式により共通鍵を生成・更新し、ALA は自身のローカルファイルシス テムに、EA は VPA 端末内の不揮発領域に共通鍵情報を保存します(①~④)。以降の VPS~VPA 間通信は、https に比べると処理負荷が格段に軽い(数十ミリ秒単位)http に共通鍵暗号を組み 合わせた方式により、全送受信データが暗号化されます。更に、共通鍵暗号を応用したログイン ID のダイジェスト化により、ログイン ID の内容が隠蔽されます。http&共通鍵暗号&ダイジェ スト方式により、https 使用時の性能問題を回避できます。

共通鍵の再生成・更新の要否と更新周期(更新頻度)は、事業者のセキュリティポリシーや STB の性能、通信回線の速度に基づき、時間単位で ALA に指定します。

VPA 端末のプロビジョニングは、OTT-STB の場合は ACS/HTTP、CATV-STB の場合は DHCP/TFTP と異なりますが、①~④の流れは STB の端末種別によらず共通です。

VPA 端末の紐付操作時、ALA から VPS-DB に③で生成した共通鍵情報が伝播されます (⑤)。

見える化情報の要求時、VPA&EA はダイジェストを付与し(⑥)、VPS に http 要求します(⑦)。 VPS は、要求 URL のパラメーターであるログイン ID(VPA の MAC アドレス)に基づき共通鍵 &暗号化情報を VPS-DB から取得 (⑧)、計算値と付与値のダイジェストを照合し (⑨)、OK な ら処理を実行、出力がある場合には共通鍵暗号化、更に、応答 URL のダイジェストを計算・付 与(10)、http 応答します(10)。VPA・EA はダイジェストを照合し(12)、OK なら情報を復号 化(⑬)、TV に出力します(⑭)。ポリシーの登録・設定など、VPA から VPS に設定情報を送信 時、逆の流れで VPA&EA が暗号化&ダイジェスト付与、暗号化された設定情報を VPS に送信、 VPS がダイジェスト照合・復号化後、VPS-DB に復号化された設定情報を反映します。

VPS~VPA 間で使用されるダイジェストの動作原理を図 1.2.2 (2) に示します。

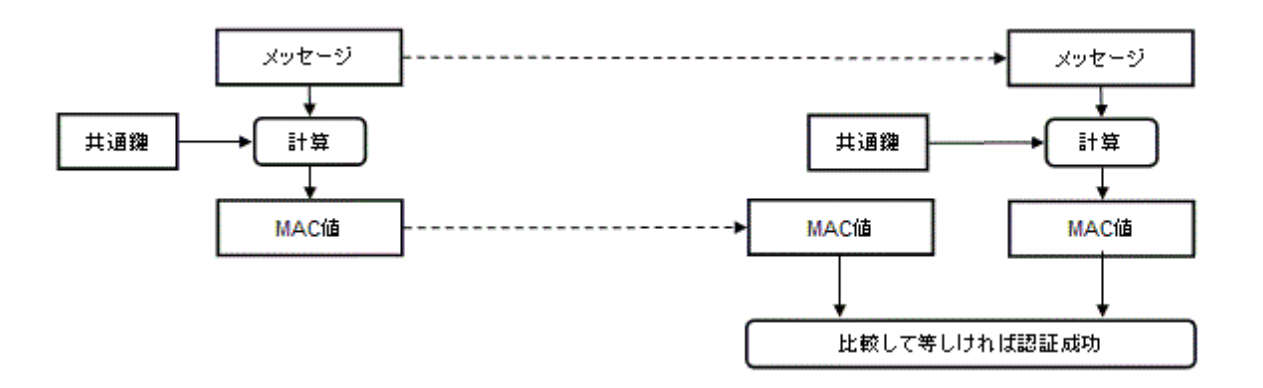

図 1.2.2 (2) ダイジェストの動作原理

ダイジェストは、認証・暗号化技術用語で MAC (Message Authentication Code: メッセージ認 証コード)とも呼ばれますが、本書を含む OSSBN ソフトウェア製品の関連文書では、しばしば MAC アドレスを MAC と省略表記するため、誤解を避ける目的で、敢えて「ダイジェスト」と表 現しています。

ダイジェストは、共通鍵暗号方式の応用技術であり、正真性の確認に有効です。

送信側は、送信メッセージに共通鍵と一方向性関数を用いて MAC 値=ダイジェストを計算後、 送信メッセージに添付して受信側に送信します。受信側は、送信側と同じ鍵と一方向性関数を用 いて MAC 値を計算し、添付されてきたダイジェストと比較し、両者が一致している事を確認し ます。SSL/TLS では送信内容の正真性チェックに、一方向性関数にハッシュ関数(SHA-1, MD-5 等)を使用した HMAC を使用しています。ダイジェストのデータサイズは、SHA-1 が 20 バイト、 MD-5 が 16 バイトです。

VPS~VPA 間では、http get / post で情報のやり取りを行いますが、送受信する http url には、 VPA のアドレスとメソッド、MAC アドレスを含む URL 全体のダイジェストが付与されます。 URL 構文の詳細については、4.3.1 を参照して下さい。

各 VPA 端末の一方向関数には、ACS プロビジョニング時に、VPA 端末が自身の X.509 証明書 に基づき ALA に通知・合意したダイジェストアルゴリズムが使われます。

ダイジェストの算出に使われる共通鍵は、ALA の共通鍵の再生成・更新周期で、共通鍵の更新 に伴い変わります。

#### OPEN EMS VPS エンジニアリングガイド

VPS~VPA 間で使用される共通鍵暗号の動作原理を図 1.2.2 (3) に示します。

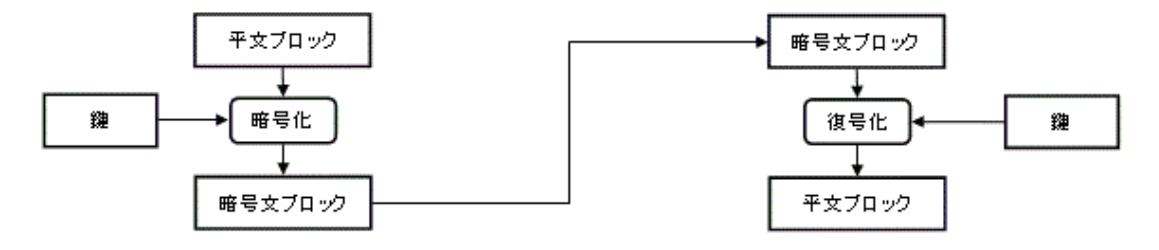

図 1.2.2 (3) 共通鍵暗号の動作原理

2014 年 5 月現在、十分なセキュリティ強度を持ち、処理負荷が軽い(ハードウェア処理が可能) な共通鍵暗号として、AES (Advanced Encryption Standard)暗号が最も普及しています。 AES は、アメリカ合衆国の標準化機関である NIST が選定・標準化した暗号アルゴリズムであ り、連邦情報処理標準規格 FIPS-197 に選定されています。

VPS・VPA が送受信する XML 形式のデータは、全て AES により暗号化されます。

AES のブロック・鍵長は、128/192/256bit から選択できます。VPS では、プロビジョニング時 に VPA 端末が通知する場合には通知された鍵長を、通知しない場合には 128bit を使用します。

VPS~VPA 間で使用される公開鍵暗号の動作原理を図 1.2.2 (4) に示します。

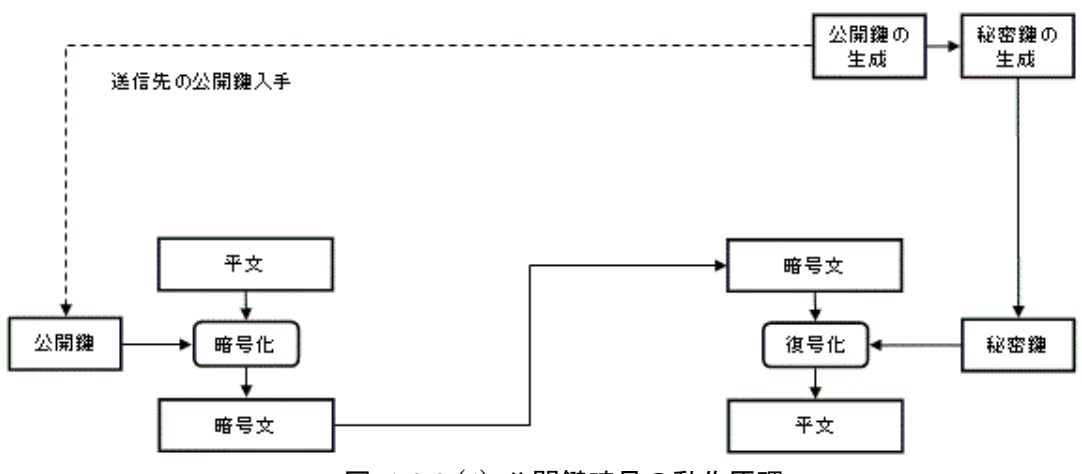

図 1.2.2 (4) 公開鍵暗号の動作原理

公開鍵暗号方式は、公開鍵と秘密鍵の組み合わせ方式であり、2014 年 5 月現在、RSA (Rivest Shamir Adleman: 3 人の開発者の頭文字から命名)方式が比較的普及しています。

RSA の場合、AES128bit と同水準の暗号強度を保つには、2048bit 以上の鍵長が必要です。

共通鍵方式に比べ処理が桁違いに重いため、共通鍵配送に限定して使用する方式が一般的です。 VPS は AES 共通鍵の生成・更新に公開鍵暗号方式を使用します。各 VPA 端末の公開鍵暗号方 式には、ACS プロビジョニング時に VPA 端末が自身の X.509 証明書に基づき ALA に通知・合意 したアルゴリズムが使われます。

# 1.2.3. プロビジョニング・認証・暗号化フロー例

(1) OTT-STB のプロビジョニング・認証・暗号化

OTT-STB のプロビジョニング・認証・暗号化フロー例を図 1.2.3 (1) に示します。 灰色部分は、VPS と VPA 自身が実行、又は、直接呼び出す処理です。 OTT-STB には、X.509 証明書と EA が予め組み込まれている前提です。

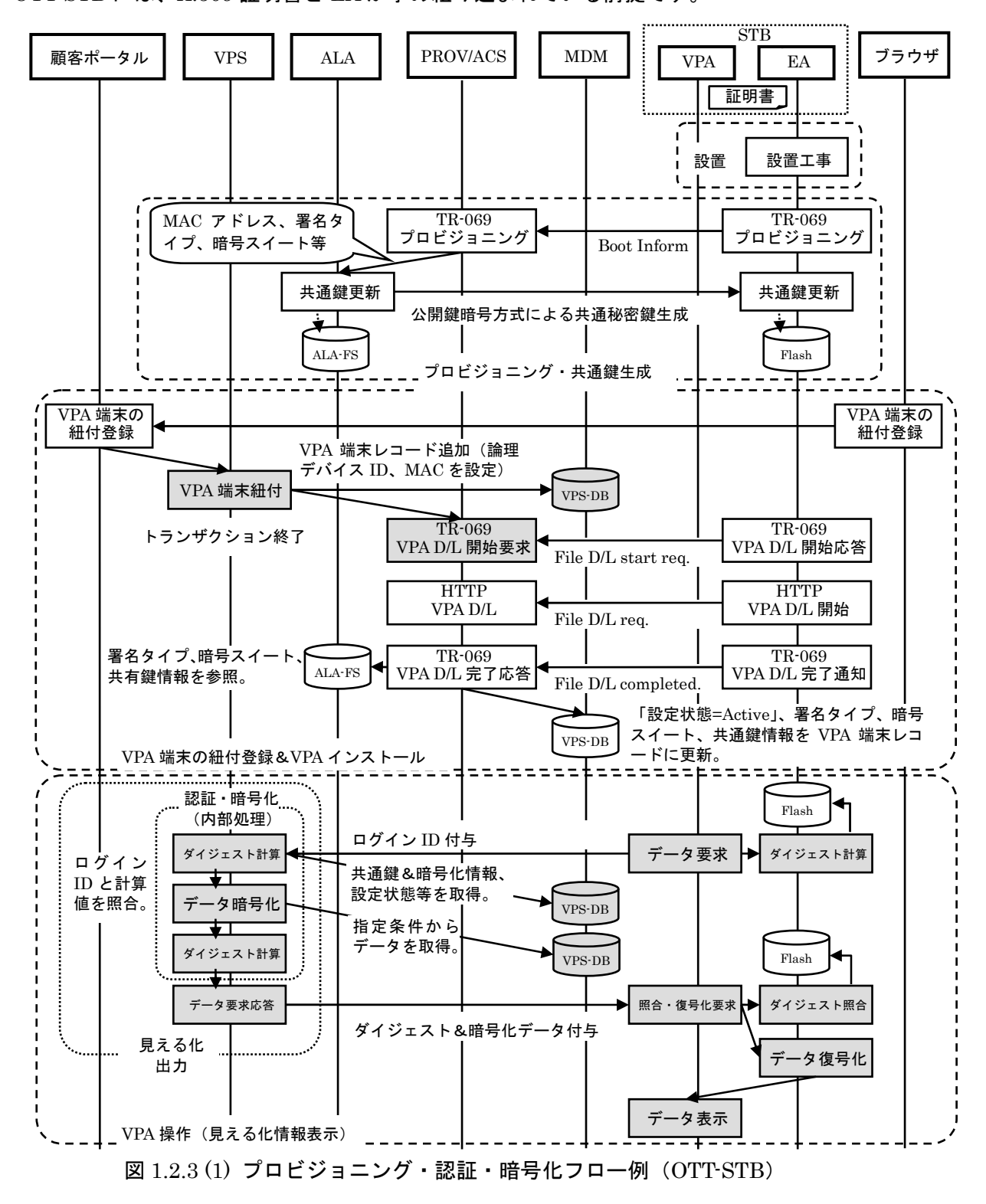

(2) CATV-STB のプロビジョニング・認証・暗号化 CATV-STB のプロビジョニング・認証・暗号化フロー例を図 1.2.3 (2) に示します。 CATV-STB には、X.509 証明書と EA が予め組み込まれている前提です。

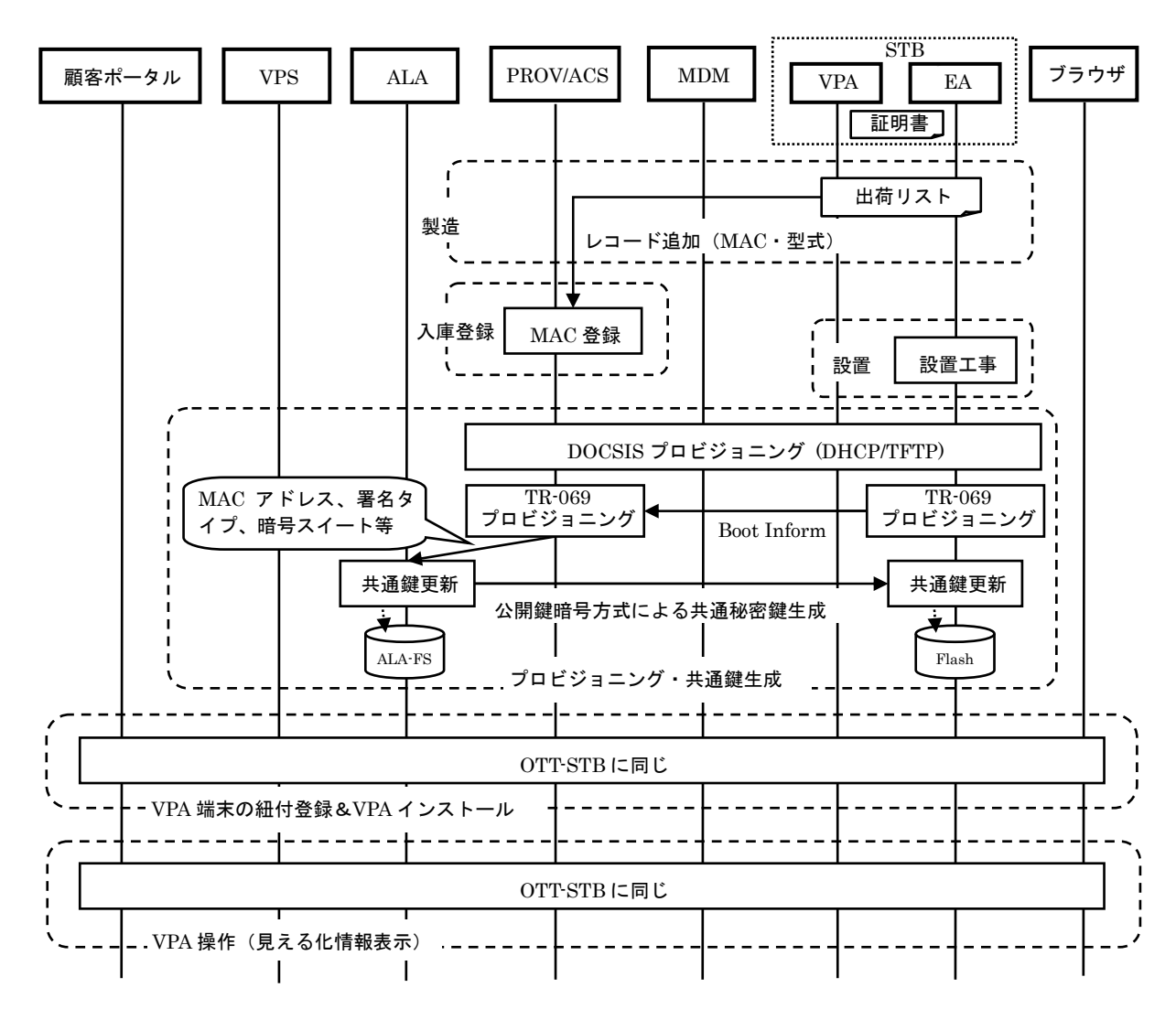

図 1.2.3 (2) プロビジョニング・認証・暗号化フロー例(CATV-STB)

# 1.2.4. ブラウザからの VPS 接続

ブラウザからの VPS 接続フロー例を図 1.2.4 に示します。 灰色部分は、顧客ポータルに呼び出され、VPS が実行する処理です。

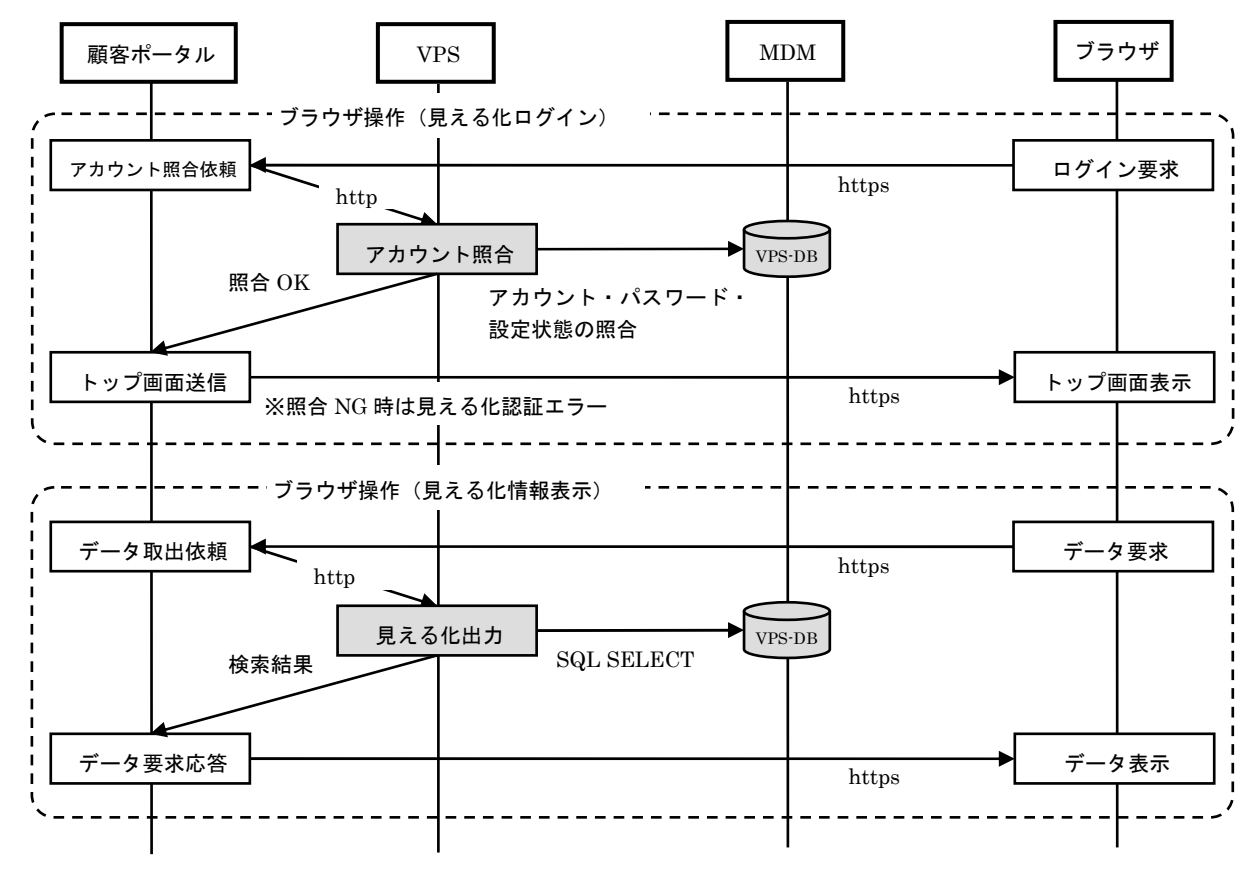

図 1.2.4 ブラウザからの VPS 接続フロー例

顧客ポータルに電力サービス契約者向けの会員サービスが既に構築されており、VPS への再度 のログイン操作が不要な場合、顧客ポータルから VPS へのアカウント照合依頼は不要です。 この場合、上図下の「ブラウザ操作(見える化情報表示)」のみが有効となります。

ブラウザから顧客ポータルへの接続は https であり、各ブラウザの正真性とセキュリティは顧客 ポータルにより保証されるため、VPS は顧客ポータルからのアクセスを信頼するポリシーに基づ いて設計されています。このため、顧客ポータルから VPS への接続は http であり、VPA からの 接続時と異なり、ダイジェストは付与されず、データのやり取りも全て平文となります。

VPS-APP は、外部アプリケーションからの HTTP-API 呼出時、パラメーター要素の「クライア ント種別」が"others"の場合、ブラウザからの接続であると判断し、処理を実行後、結果を平文で 出力、ダイジェストを付与せずに呼出元に返します。

URL 構文の詳細については、4.3.1 を参照して下さい。

## 1.2.5. ロードバランシング&フェイルオーバー

VPS-APP への処理負荷は、① 顧客ポータルからの http リクエスト ② OTT-STB 上で動作す る VPA からの http リクエスト ③ CATV-STB 上で動作する VPA からの http リクエスト につ いて、それぞれ個別に検討・設計・対策する必要があります。

検討すべき要素は、バックエンドの VPS-DB サーバー、VPS-APP が動作するアプリケーション サーバー、フロントエンドの Web サーバーです。

②または③のケースにおける VPS のロードバランシング構成例を図 1.2.5 に示します。

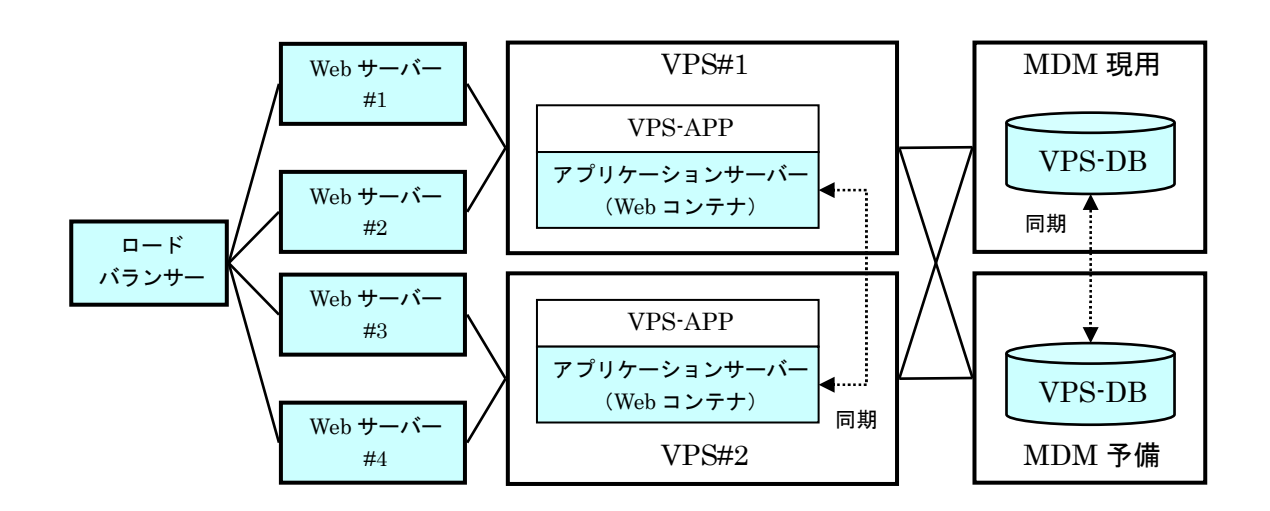

図 1.2.5 VPS のロードバランシング構成例

本構成例では、多数の VPA クライアントからの同時 http リクエストを、外部のロードバランサ ーにより Web サーバー#1~#4 に振り分けます。

VPS#1, #2 は、http セッションの負荷に応じ、ロードバランサーが Web サーバー#1~#4 への 振り分けを通じてロードバランシングされます。また、フェイルオーバーとして機能するように、 お互いが相互にバックアップしあう 1:1 ホットスタンバイ構成とし、VPS#1, #2 間にセッション 同期を設定します。ホットスタンバイとセッション同期には、アプリケーションサーバーの機能 を使用します。

MDM の VPS-DB は、1:1 ウォームスタンバイ構成とし、例えば DRBD&Pacemaker により、 現用・予備間で HDD ディスクの内容を常時同期、障害発生時に現用から予備に切り替えます。 DB の冗長化には、1:1 ウォームスタンバイ&DRBD&Pacemaker 構成以外にも、1:1 ホットスタ ンバイ&DBMS レプリケーション構成や、仮想化技術を使った HA/FT 化が有効です。

①の場合、多数の https セッションを処理するのは顧客ポータルなので、ロードバランサーと Web サーバーによるフロントエンド構成の設計主体は顧客ポータル側となります。

システム規模・想定負荷・可用性要件・ハードウェア資源・ネットワーク構成・配置(クラウド or オンプレミス等)により、適切な設計を行って下さい。

# 1.3. 機能一覧

VPS の機能一覧を表 1.3 に示します。

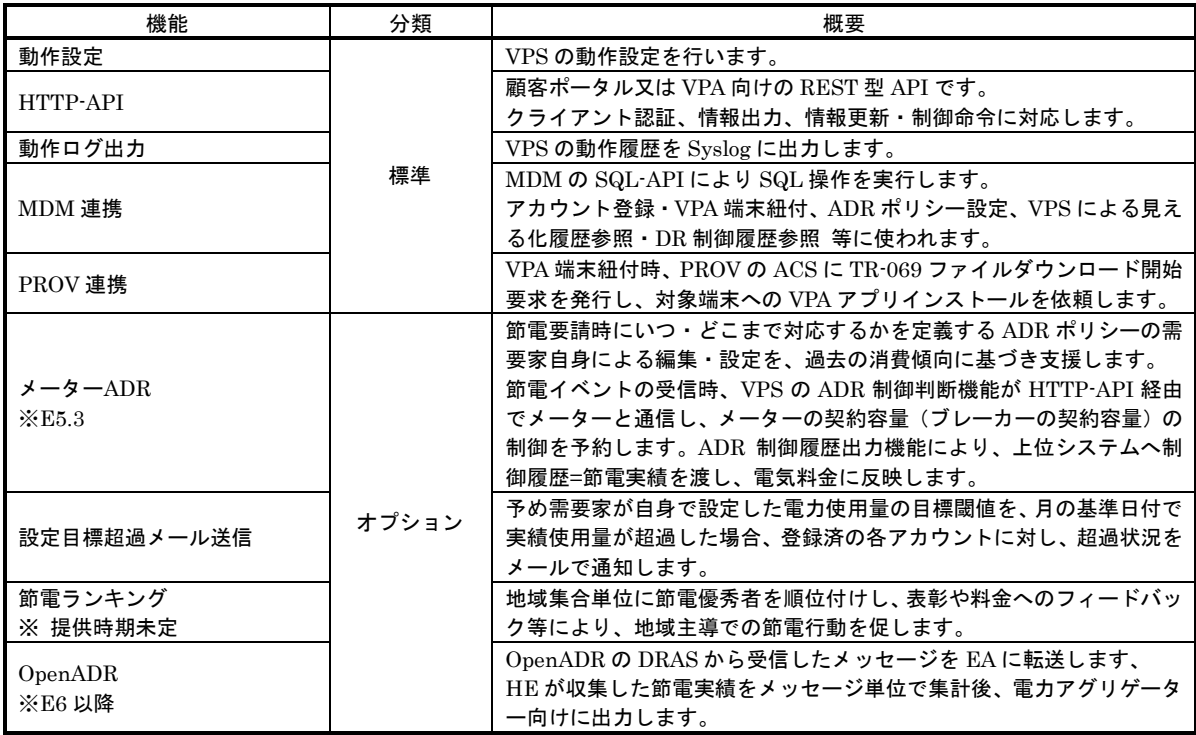

#### 表 1.3 機能一覧

# 1.4. 動作環境

MDM プロセスの動作環境を表 1.4 に示します。

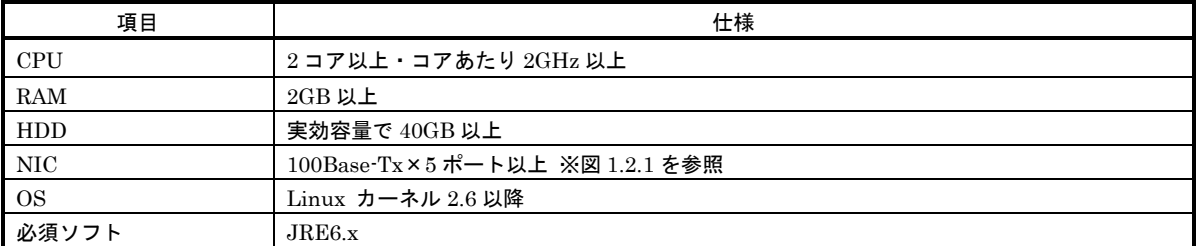

#### 表 1.4 動作環境

# 1.5. 制限事項

MDM の制限事項を表 1.5 に示します。

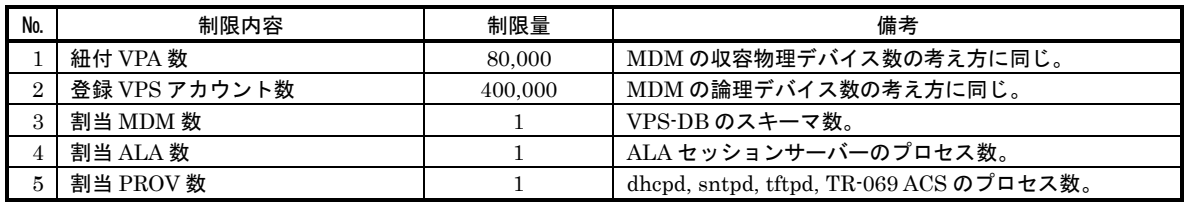

#### 表 1.5 制限事項

# 第2章 動作原理

# 2.1. 見える化サービス

東日本大震災以来、企業のみならず一般家庭内においても、従来よりも更に効果的かつ長期的な 節電の取り組みが求められています。

2014 年 5 月現在、様々なメーカー・インテグレーター・アグリゲーターから、消費電力の可視 化=見える化のソリューションが、機器・ソフト・クラウドサービス等の多様な形態で提供され ています。

見える化サービスの本質は、「家庭の消費電力量や電力会社が提供する電力供給情報を可視化し、 家庭内の節電および CO2 削減をサポートする」というものです。

今後、世界的に更なるエネルギー不足が懸念されており、家庭内においても引き続き節電が必要 不可欠となる事から、低価格かつ手軽に設置できる見える化ツールが望まれています。

本書は、「見える化サービス」事業化の立案・検討を目的としたものではなく、弊社が実際に従 事した商用スマートメータリングシステムの開発と、メータリングにより蓄積されたビッグデー タを活用した電力見える化の設計・開発プロジェクトへの従事を通じて培ったノウハウを、特定 企業・営利団体に知財侵害のないよう、慎重に方向性・内容を検討・再整理し、情報システム産 業の各開発者コミュニティに広く公開する事により、社会全体の福祉向上に役立てる事を目的と しています。このため、システム設計・開発技術者を主な対象読者とした実践的な内容を中心に 記述しています。

本書は、「見える化」が及ぼす人間・社会への電力消費行動の変化等、いわゆる「見える化」の ビジネスモデルに関する一般的な説明・考察を避け、主に「実際に何を作ったか」「どう動いてい るか」という観点から記述されています。

次節以降、弊社製品である VPS の「見える化サービス」機能のシステム処理構造について説明 します。

# 2.1.1. 処理一覧

#### 内部処理一覧を表 2.1.1 (1)に示します。

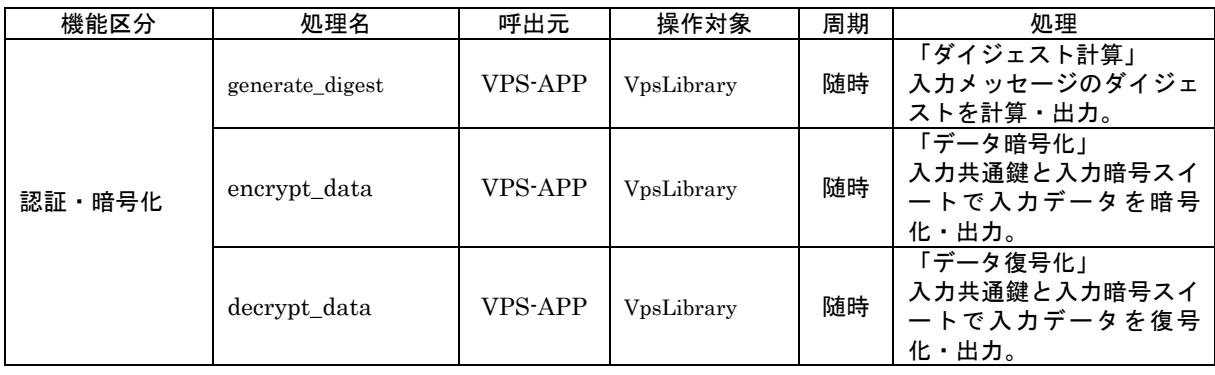

表 2.1.1 (1) 内部処理一覧

#### 外部連携処理一覧を表 2.1.1 (2)に示します。

| 連携対象                                   | 処理名                   | 呼出元                        | 操作対象                        | 日本語処理名·説明                                                     |
|----------------------------------------|-----------------------|----------------------------|-----------------------------|---------------------------------------------------------------|
| <b>MDM</b><br><b>PROV</b><br><b>HE</b> | add_account           | Portal                     | <b>VPS-DB</b>               | 「アカウント登録」<br>(ADD_ACCOUNT)                                    |
|                                        | edit_account          | Portal                     | <b>VPS-DB</b>               | 「アカウント編集」※<br>(EDIT_ACCOUNT)<br>※論理デバイス名の更新を含む。               |
|                                        | get_account           | Portal<br><b>VPA</b>       | <b>VPS-DB</b>               | 「アカウント検索」<br>結果出力。アカウントが紐付く全情<br>報。論理デバイス名等も含む。               |
|                                        | add_vpa_device        | Portal                     | <b>VPS-DB</b><br>VpsLibrary | 「VPA 端末紐付 (追加)」<br>(ADD_VPA_DEVICE)<br>PROV の VPA D/L 開始要求を呼出 |
|                                        | edit_vpa_device       | Portal                     | <b>VPS-DB</b>               | 「VPA 端末紐付 (更新)」<br>(EDIT VPA DEVICE)                          |
|                                        | get_receptacle_stat   | Portal                     | VpsLibrary                  | 「コンセント状態確認」<br>MDM の HTTP-API を呼出。                            |
|                                        | set_receptacle_stat   | Portal                     | VpsLibrary                  | 「コンセント状態変更」<br>MDMの HTTP-API を呼出。                             |
|                                        | get_init_info         | <b>VPA</b>                 | <b>VPS-DB</b>               | 「VPA 初期情報取得」                                                  |
| <b>MDM</b><br>$(VPS-DB)$               | get_forecast          | Portal<br><b>VPA</b>       | <b>VPS-DB</b>               | 「電気予報取得」<br>※オプション機能                                          |
|                                        | get_30m_daily_history | Portal<br><b>VPA</b>       | <b>VPS-DB</b>               | 「30 分単位 1 日履歴取得」<br>年月日指定要。                                   |
|                                        | get_xxm_daily_history | Portal<br><b>VPA</b>       | <b>VPS-DB</b>               | 「xx 分単位 1日履歴取得」<br>年月日指定要。                                    |
|                                        | get monthly history   | Portal<br><b>VPA</b>       | <b>VPS-DB</b>               | 「1日単位1月履歴取得」<br>年月指定要。                                        |
|                                        | get_yearly_history    | Portal<br><b>VPA</b>       | <b>VPS-DB</b>               | 「1月単位1年履歴取得」<br>年指定要。                                         |
|                                        | get_decade_history    | Portal<br>VPA <sub>1</sub> | <b>VPS-DB</b>               | 「1年単位10年履歴取得」                                                 |
|                                        | get_cluster_summary   | Portal<br><b>VPA</b>       | <b>VPS-DB</b>               | 「クラスター平均取得」<br>年月指定要。サイネージ、ランキン<br>グ等に使用。※オプション機能             |

表 2.1.1 (2) 外部連携処理一覧

# 2.1.2. 画面遷移

(1)ブラウザアプリケーション

ブラウザアプリケーションの画面遷移例を図 2.1.2 (1)-a に示します。

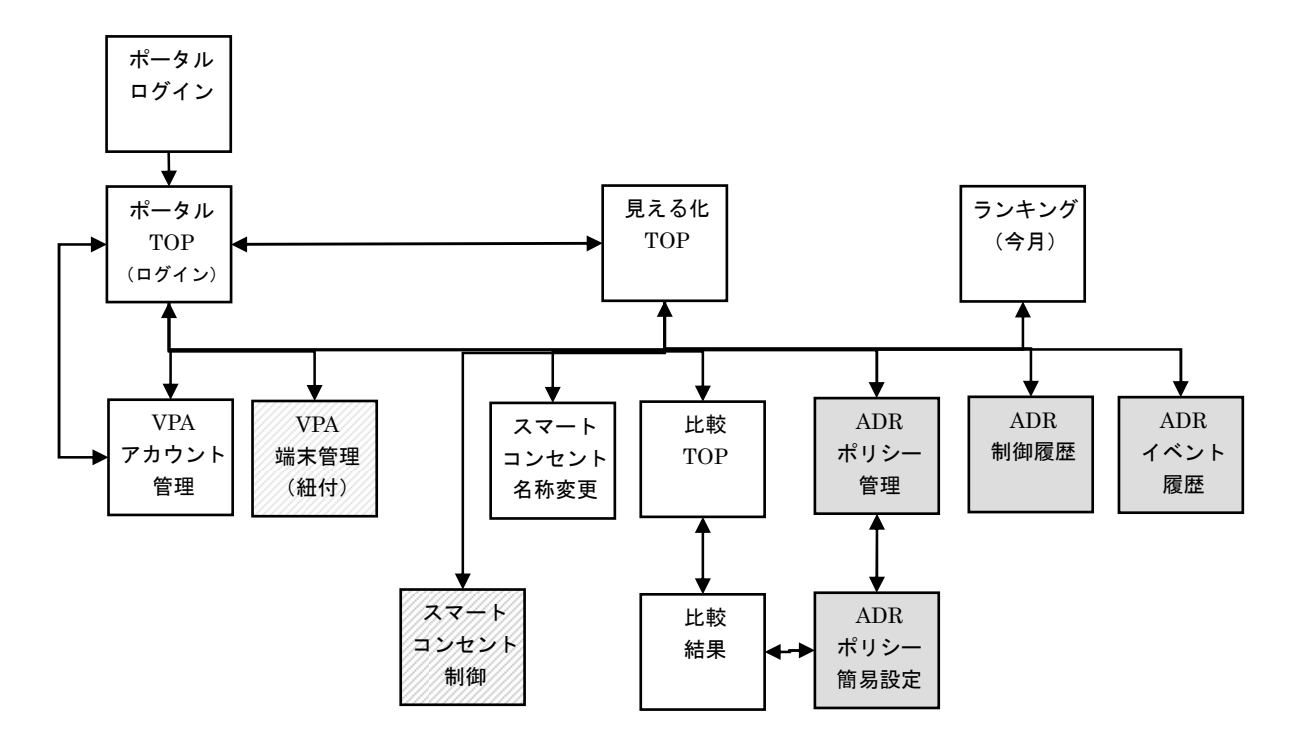

図 2.1.2 (1) -a ブラウザアプリケーションの画面遷移例

斜線掛け画面は VPAアプリケーションのダウンロードやスマートコンセントの ON/OFF 制御等 の通信制御が関連する画面、灰色画面はメーターADR 関連を表します。 灰色画面の詳細については、2.3 を参照して下さい。

#### OPEN EMS VPS エンジニアリングガイド

ブラウザアプリケーションの画面一覧例を図 2.1.2 (1)-b に示します。

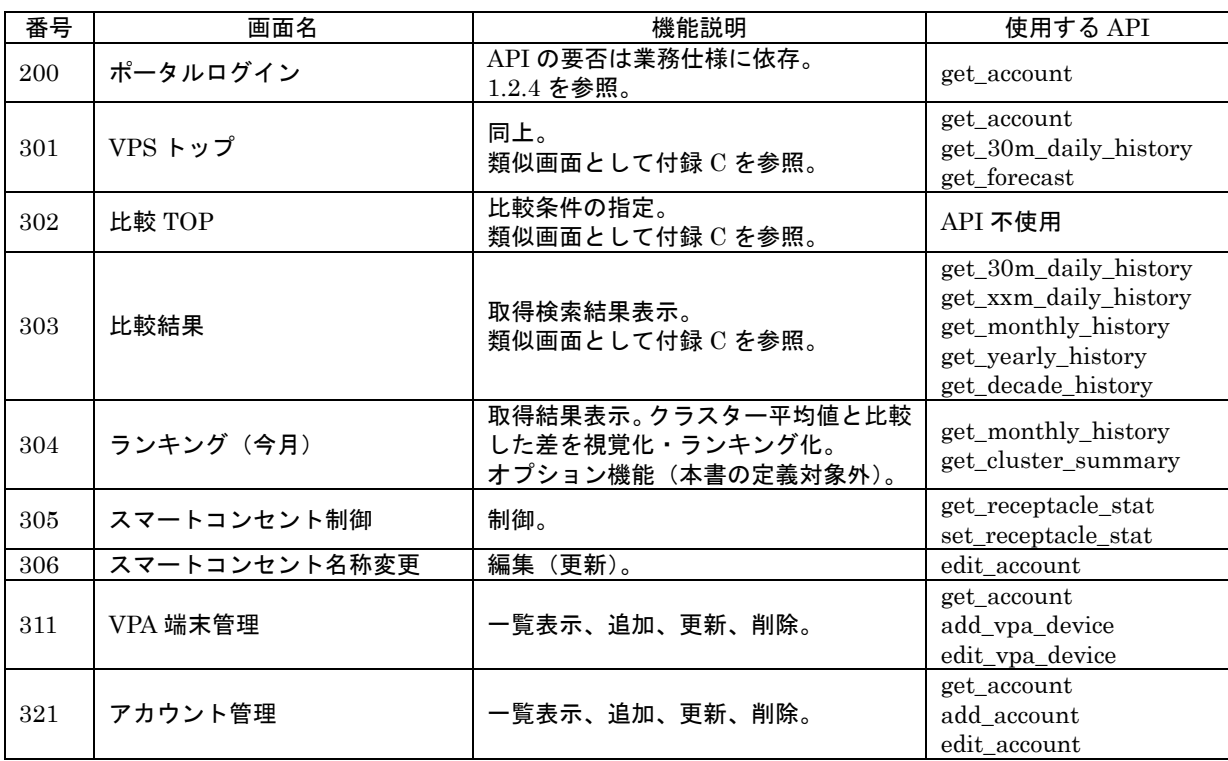

 $\overline{\boxtimes$  2.1.2 (1)-b VPA アプリケーションの画面一覧例 (見える化)

(2)VPA アプリケーション

VPA アプリケーションの画面遷移を図 2.1.2 (2)-a に示します。

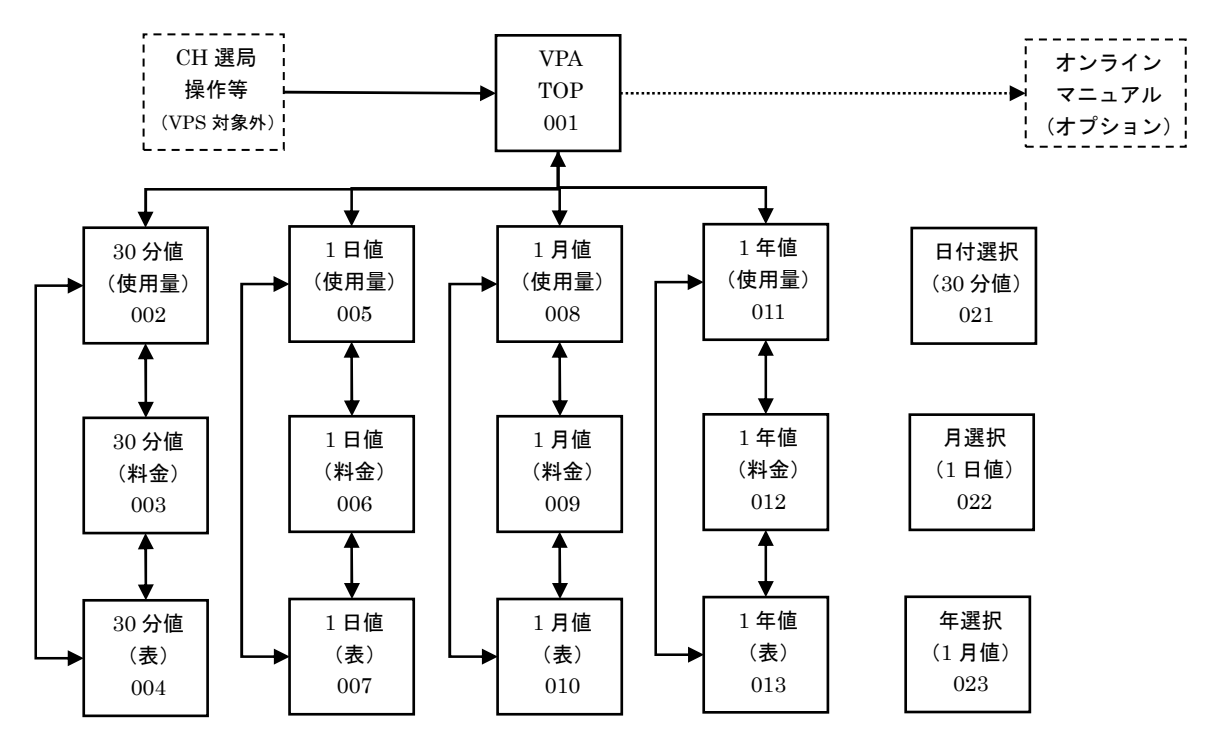

図 2.1.2 (2)-a VPA アプリケーションの画面遷移

VPA アプリケーションの画面一覧を図 2.1.2 (2)-b に示します。

| 番号  | 画面名              | 機能説明        | 使用する API                     |
|-----|------------------|-------------|------------------------------|
| 001 | VPA トップ          | 左記の通り。      | get_init_info, get_forecast, |
|     |                  |             | get_account                  |
| 002 | (使用量表示)<br>30 分値 | 同上。         | get_30m_daily_history        |
| 003 | (料金表示)<br>30 分値  | 同上。         | 同上                           |
| 004 | 30 分値<br>(表表示)   | 同上。         | 同上                           |
| 005 | 1日値<br>(使用量表示)   | 同上。         | get monthly history          |
| 006 | (料金表示)<br>1日値    | 同上。         | 同上                           |
| 007 | (表表示)<br>1日値     | 同上。         | 同上                           |
| 008 | 1月値<br>(使用量表示)   | 同上。         | get_yearly_history           |
| 009 | 1月値<br>(料金表示)    | 同上。         | 同上                           |
| 010 | 1月値<br>(表表示)     | 同上。         | 同上                           |
| 011 | 1年値<br>(使用量表示)   | 同上。         | get_decade_history           |
| 012 | (料金表示)<br>1年値    | 同上。         | 同上                           |
| 013 | 1年値<br>(表表示)     | 同上。         | 同上                           |
| 021 | 日付選択<br>(30分値)   | 範囲指定用の画面部品。 | API 不使用                      |
| 022 | 月選択<br>(1日値)     | 同上。         | 同上                           |
| 023 | 年選択<br>$(1$ 月値   | 同上。         | 同上                           |

図 2.1.2 (2)-b VPA アプリケーションの画面一覧

VPA の画面レイアウトについては、「付録 C VPA 画面サンプル」を参照して下さい。

(3)その他の画面

インジケータ向けの画面は、(1)(2)のサブセットで構成できます。

サイネージ向けの画面は、「クラスター平均取得」API を使い、単一画面で構成します。

OPEN EMS VPS エンジニアリングガイド

### 2.1.3. VPS トップ・アカウント管理

本項では VPS トップ・アカウント管理の各画面例を示します。

(1)VPS トップ

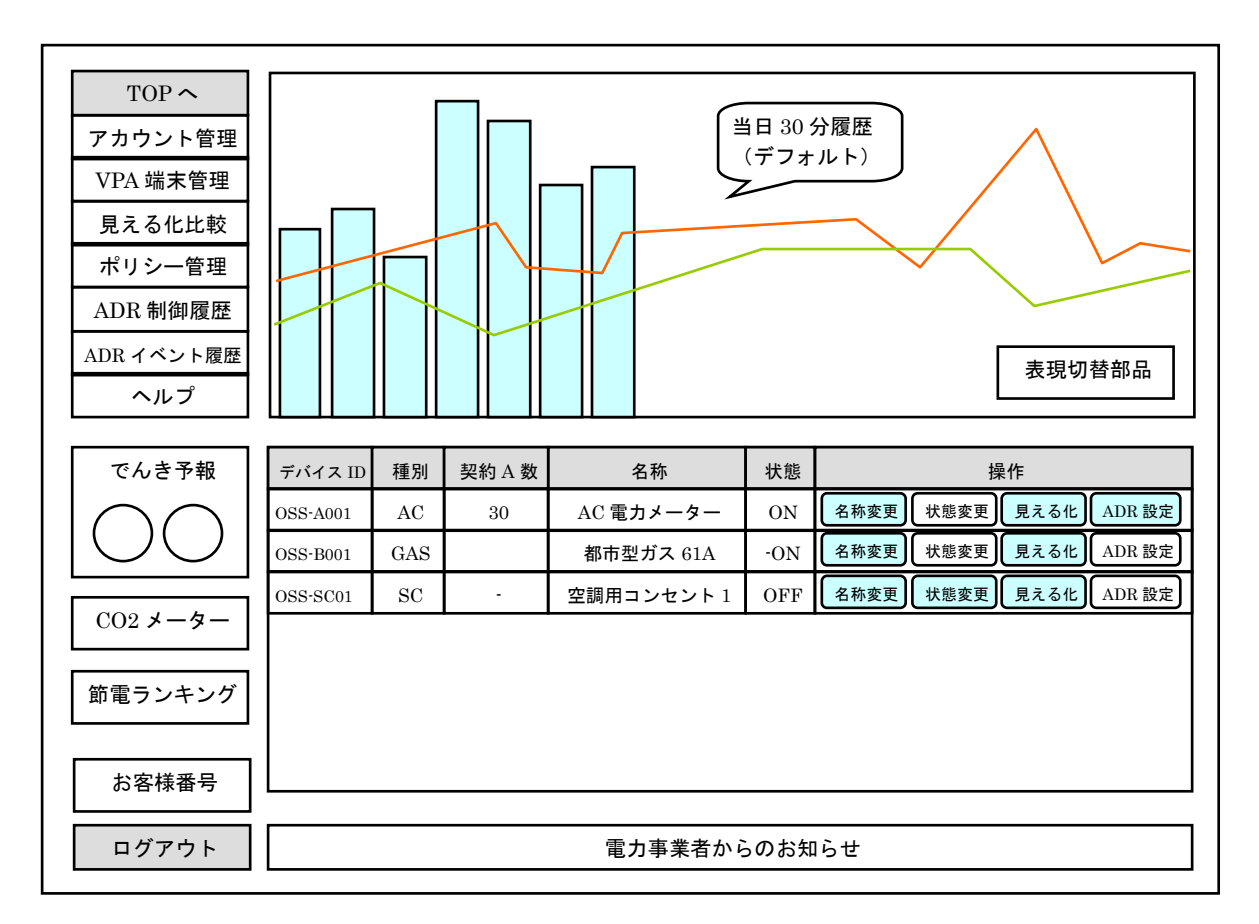

図 2.1.3 (1) VPS トップ画面例

水色に着色されたボタンは、対象ボタンの操作が可能な状態である事を表します。

本例では、画面上部にグラフで当日 30 分履歴をプロットし、画面下部にお客様番号に紐付く全 論理デバイスをリスト表示しています。デバイスID=OSS-A001はAC電力メーターで30A契約、 リレー状態は ON です。リレー状態の制御=状態変更は不能となっています。

AC 電力メーターの消費傾向を見える化グラフで分析したい場合、「見える化」を押下します。 ADR ポリシーを設定したい場合、「ADR 設定」を押下します。

デバイス ID=OSS-SC01 はエアコン用スマートコンセントで、JEMA は OFF 状態です。本画面 から、「状態変更」=JEMA の遠隔状態制御が可能です。

#### OPEN EMS VPS エンジニアリングガイド

(2)アカウント管理

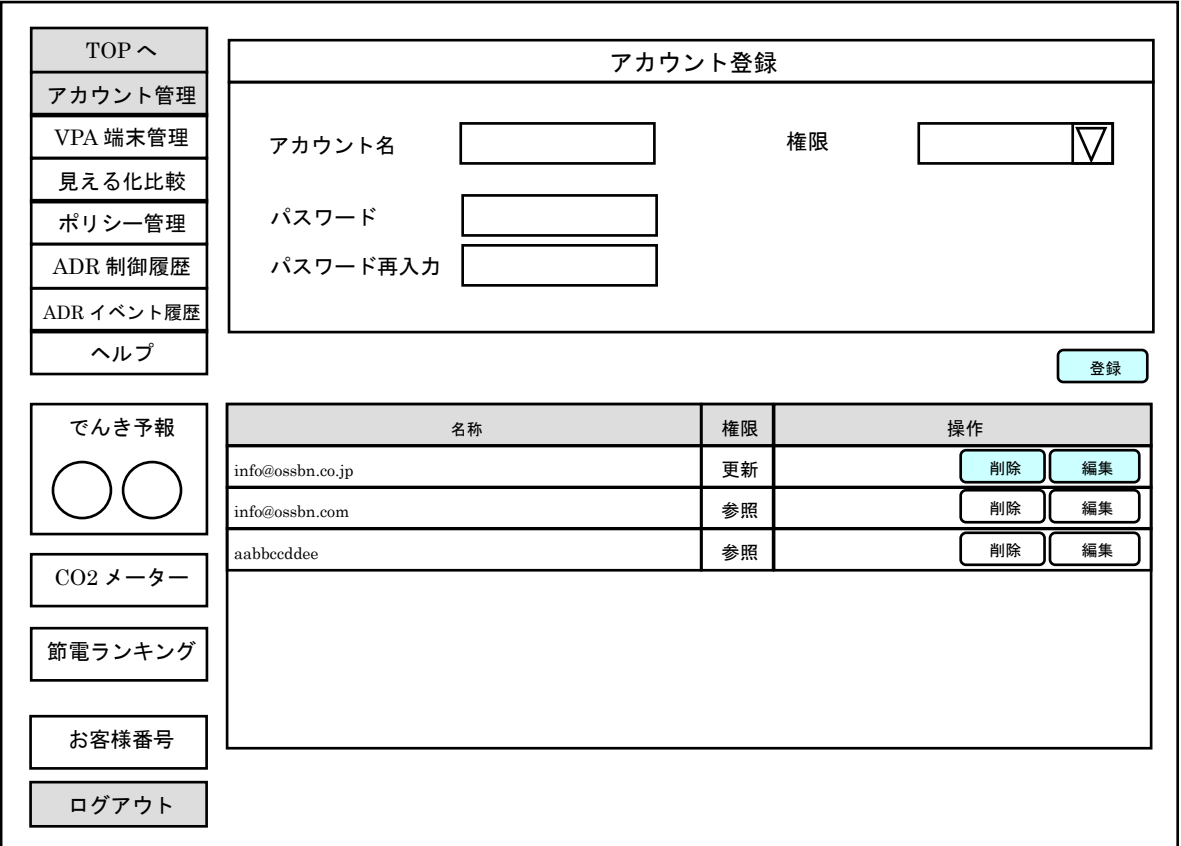

図 2.1.3 (2) アカウント管理画面例

「アカウント登録」ペインの各項目の入力・選択後、「登録」押下により確認ダイアログ表示、 「はい」ボタン押下によりアカウントが追加されます。

登録済アカウントを編集したい場合、下部の表ペインの「編集」押下により、「アカウント登録」 ペインの各項目に選択したアカウントの現在値がセットされます。適宜編集後、「登録」押下によ り確認ダイアログ表示、「はい」押下によりアカウントが更新されます。

「削除」押下により確認ダイアログ表示、「はい」押下によりアカウントが削除されます。

全アカウントを削除時、VPA アカウント画面からログアウトし、顧客ポータルの TOP 画面に遷 移します。

アカウントは、論理デバイスに対して複数設定できます。このため例えば、見守り用のアカウン トと制御・管理用のアカウントを分けて運用する、等の応用が可能です。

### 2.1.4. VPA 端末管理

本項では VPA 端末管理の画面例を示します。

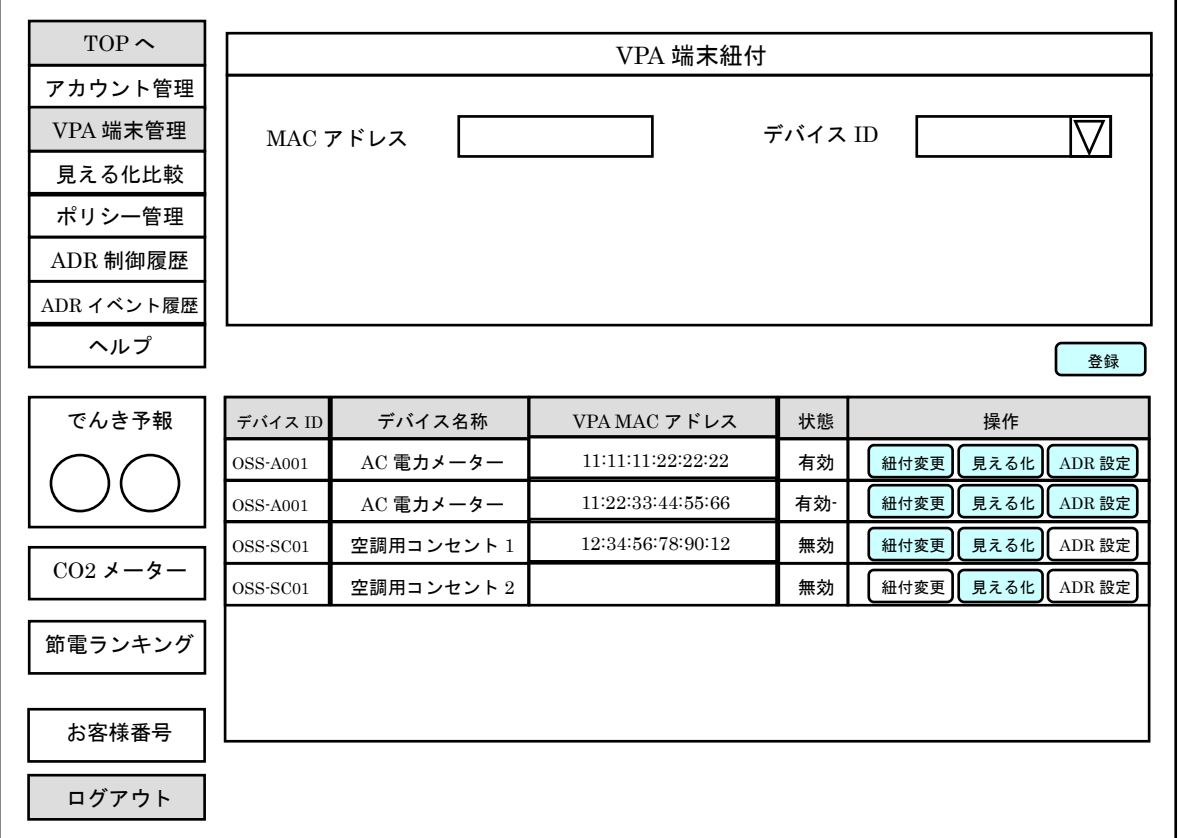

図 2.1.4 VPA 端末管理画面例

「VPA 端末紐付」ペインの各項目の入力・選択後、「登録」押下により確認ダイアログ表示、「は い」ボタン押下により VPA 端末紐付情報が追加されます。VPS-DB へのレコード追加を確定後、 VPS は非同期・バックグラウンドで PROV/ACS に TR-069 VPA D/L 開始要求を実行します。 PROV/ACS による入力端末への VPA ダウンロード完了後、本画面をブラウザの標準機能で更新 すると、「状態」が無効(VPA 未インストール)から有効(VPA インストール済)に変化します。 登録済の VPA 端末紐付情報を編集したい場合、下部の表ペインの「紐付変更」押下により、「VPA 端末紐付」ペインの各項目に選択した VPA 端末の「MAC アドレス」と「デバイス ID」がセット され、「MAC アドレス」は編集がロックされます。付替先の「デバイス ID」をリストから選択後、 「登録」押下により確認ダイアログ表示、「はい」押下により VPA 端末紐付情報が更新されます。

「削除」すなわち、VPA のアンインストールに相当する機能はありません。

VPA は起動時と操作時に VPS からデータを都度取得し、ローカル不揮発領域に見える化データ を記憶しないため、現在の論理デバイス用にインストールした VPA を別の論理デバイスに紐付替 えし、そのまま引き続き利用できます。この場合、VPA の再インストールは発生しません。

OPEN EMS VPS エンジニアリングガイド

# 2.1.5. スマートコンセント管理

本項ではスマートコンセント管理の各画面例を示します。

(1)スマートコンセント制御

本例では、VPS トップ画面下部の論理デバイス一覧の操作ボタン「状態変更」押下により本画 面に遷移します。

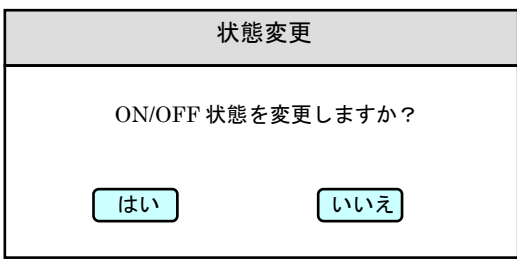

図 2.1.5 (1) スマートコンセント制御画面例

(2) スマートコンセント名称変更

本例では、VPS トップ画面下部の論理デバイス一覧の操作ボタン「名称変更」押下により本画 面に遷移します。

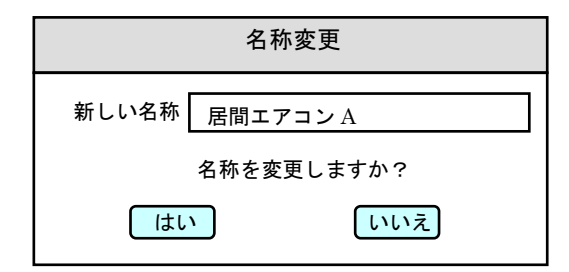

図 2.1.5 (2) スマートコンセント名称変更画面例

# 2.2. デマンドレスポンスの概要

Assessment of Demand Response & Advanced Metering, FERC (2011) に基づくと、「デマン ドレスポンス」=DR の定義は、「卸市場価格の高騰時または系統信頼性の低下時において、電気 料金価格の設定またはインセンティブの支払に応じて、需要家側が電力の使用を抑制するよう電 力消費パターンを変化させること」と表現されます。

従来の電力供給システムでは、需要に合わせて供給側を変動させることで電力の需給バランスを 一致させていました。これに対し、需要家が需要量を変動させて電力の需給バランスを一致させ ることを DR といいます。 さらに、この DR を自動化したのが ADR(Automated DR)です。

一般に電力需要は昼間に多く、夜間に少ない。通常は昼間の需要ピーク時に供給不足にならない ように発電所を確保しておき、需要カーブに合わせて発電しています。DR が導入されると、市 場メカニズムを通して需要カーブが調整されます。時間帯別料金やピーク価格といった形で需要 ピーク時に電力料金を高くし、需要家が電気料金の安い時間帯に電気を使うように促す方法や、 負荷制御の受け入れやネガワット取引のように需要家が電力会社やアグリゲーターと取引して金 銭を得る方法があります。

「ネガワット」とは、DR によって生まれるコントロール可能な負荷削減能力を指しています。 節電取引では、削減した「量」に対する金銭価値だけでなく、要請に応じて削減をコントロール できる「能力」に対しても金銭価値が生まれます。

市場メカニズムによる DR は、既に電力以外の身近な分野にも導入されています。新幹線や航空 機、観光地のホテルなどでは、大型連休やお盆休み、年末年始の繁忙期に料金を高くして閑散期 の利用を促していますが、これは価格調整による DR と同じような仕組みです。

ネガワット取引は、航空機のオーバーブッキング協力金に例えることができます。航空機の搭乗 予約は、キャンセル分を見込んで多めに受け付けています。所が当日になってもキャンセルがな く、オーバーブッキング状態になった場合には、航空会社は協力謝礼金を支払い、別の便に振り 替えてくれる搭乗客を募集します。その便に乗らなくても良い客は、協力謝礼金を受け取り、別 の便に振り替えます。航空会社にとっても、オーバーブッキング分の人を乗せるために新たに航 空機を 1 機用意するよりも安く対応できるため、取引のメリットが生じます。お客は、その時間 に飛行機に乗らないことで金銭を受け取ることになり、供給力不足時に電気を使わないことで金 銭を得るネガワット取引と同じような仕組みと言えます。ネガワット取引では、ベースラインに 対する削減量に対して、電力会社が同じ量を発電する場合のコストと比較して金銭価値を与えて います。

ADR は、供給側と需要側の双方向通信による情報伝達を必要とします。価格調整による場合、 ピーク価格情報が電力会社から需要家に送られ、需要家内の HEMS が価格情報に基づいて家電機 器を最適に制御します。ネガワット取引では、電力会社やアグリゲーターと需要家の間でネガワ ット量や価格情報がやり取りされ、実際に削減した電力量が電力会社に送信されます。こういっ た個々のやり取りにおいて相互接続を確保するために、使用する通信方式、通信プロトコル、情 報モデルや表現方法などを標準化する必要があります。

国際標準では、IEC(国際電気標準会議)の「TC13 電力量計・負荷計測装置」で電力メーター からのデータ伝送の標準化、「TC57 電力システム管理および関連する情報交換」で集約された電 力量データと管理システムのインタフェースや、電力系統と需要家システムのインタフェース、 情報モデルの標準化などが行われています。これらは ADR のみに特定されているものではなく、 電力システムにおける情報通信技術の全般的な活用を対象とした標準化活動です。

2011 年秋には、「PC118 スマートグリッドユーザインタフェース」が設立され、ADR の実現を ターゲットとした標準化活動が始まっています。民間団体では、OpenADR アライアンスという 米国に本拠を置く団体が ADR に関わる技術仕様を作り、標準化を進めています。

2012 年、米国の公的標準化推進団体 NIST(National Institute of Standards and Technology) の SGIP(スマートグリッド相互運用性パネル)が取りまとめた報告では、OpenADR の仕様を IEC に合わせることを推奨しています。

今後は、ADR に関する国際標準化の動きが更に加㏿すると見られています。

#### 2.2.1. DR の動向

DR は大まかに、時間帯別料金等の電気料金ベースのものと、需給調整契約等のインセンティブ ベースのものに分けられます。

(1)電気料金ベースの DR

電気料金ベースの DR は、電気事業者が時間帯(又は時間)別に料金を設定することで、需要家 に自らの判断で、割高な料金が設定された高負荷時に需要抑制、割安な料金が設定された低負荷 時に需要シフトを促す枠組みです。

米国等において、料金シグナルが前日までに通知される、①時間帯別料金(TOU:Time of Use)、 ②ピーク制料金(CPP:Critical Peak Pricing)、③ピーク日料金(PDP:Peak Day Pricing)等 の料金メニューが議論されており、各種実証・導入が進められています。

また、より細分化された料金メニューとして、需給バランスに刻一刻と対応して料金が変動する、 ④リアルタイム料金(RTP:Real Time Pricing)についても議論されています。

電気料金ベースの DR の例を図 2.2.1(1)に示します。

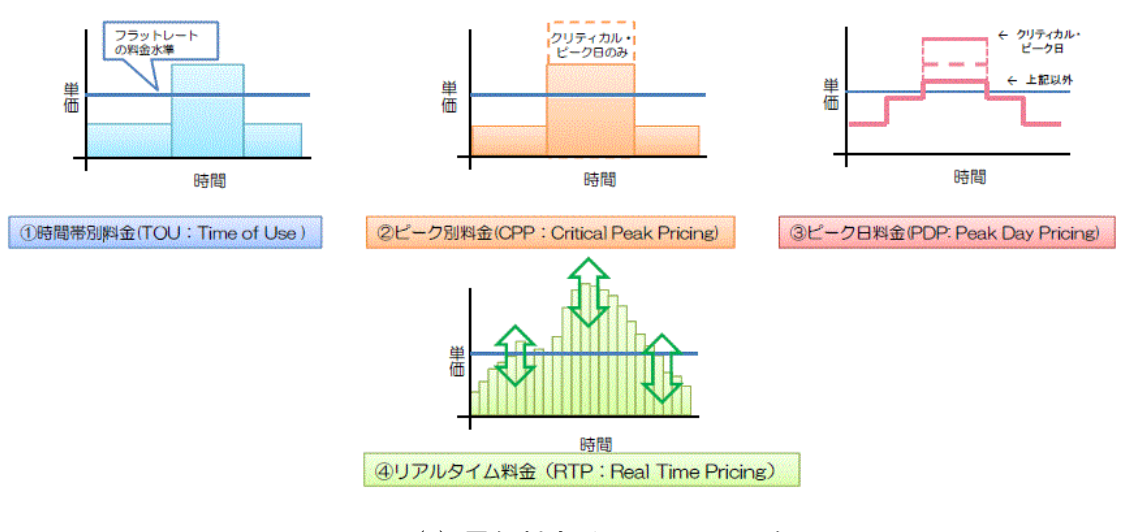

図 2.2.1(1) 電気料金ベースの DR の例

(2)インセンティブベースの DR

プログラム設置者(電気事業者、系統運用者)が需要家と契約を締結し、卸電力価格が高騰又は 電力需給が逼迫した際に、負荷抑制・遮断を要請又は実施する枠組みです。

ネガワット取引と呼ばれる、需要家による需要削減量を供給量と見立て、市場等で取引する事業 形態もあり、アメリカ等においては、複数の需要家の調整量をまとめて取引するアグリゲーター が新たなサービスを提供しています。

インセンティブベースの DR の例を図 2.2.1(2)に示します。

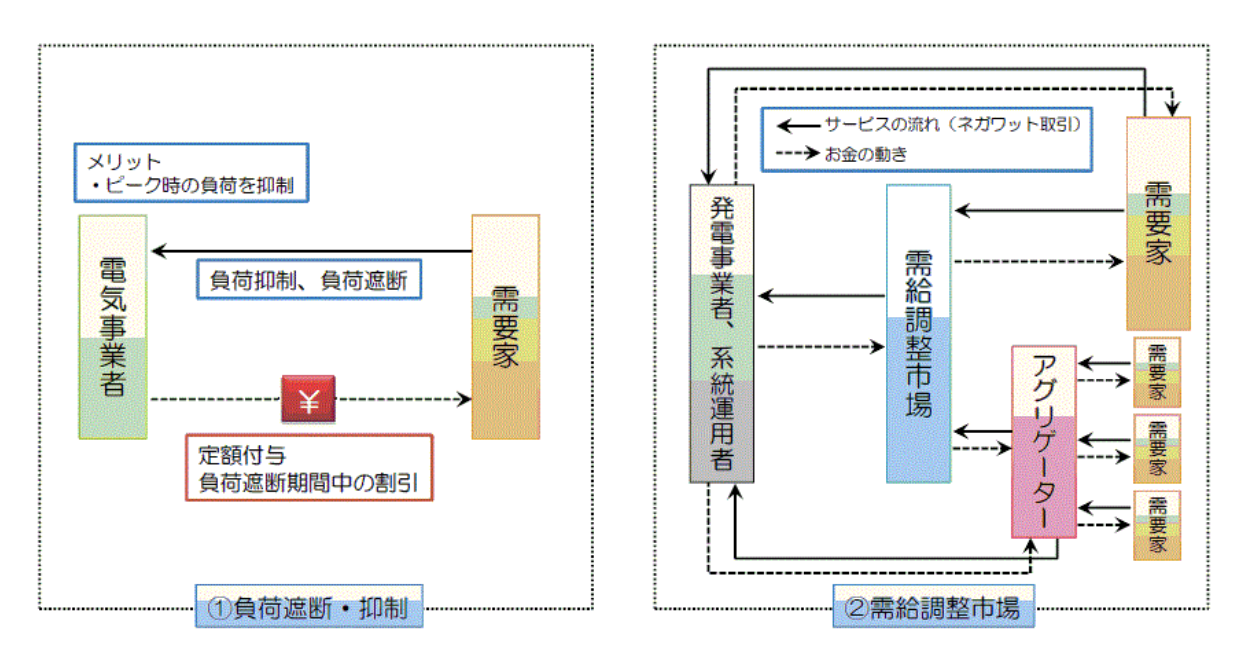

図 2.2.1(2) インセンティブベースの DR の例

(3)海外での DR 取引事例

2009 年時点での北米における DR による負荷抑制ポテンシャルは、58,000MW 以上と試算され ており、全米のピーク需要の約 7.6%に当たります。全体のうち、約 9 割がインセンティブ型の DR であり、電力会社と系統運用機関がそれぞれ半数の DR 市場を設置・運営しています。

市場原理を通じて多様な主体による供給力が流通する中で、一時的な需要側の需要削減も供給力 とみなした取引(ネガワット取引)が成立しています。電力会社や系統運用機関のネガワット調 達の手足として、比較的小規模の需要家を需要家群としてまとめてネガワット容量を確保するア グリゲータービジネスも登場しています。

北米における負荷抑制ポテンシャルと内訳を図 2.2.1(3)に示します。

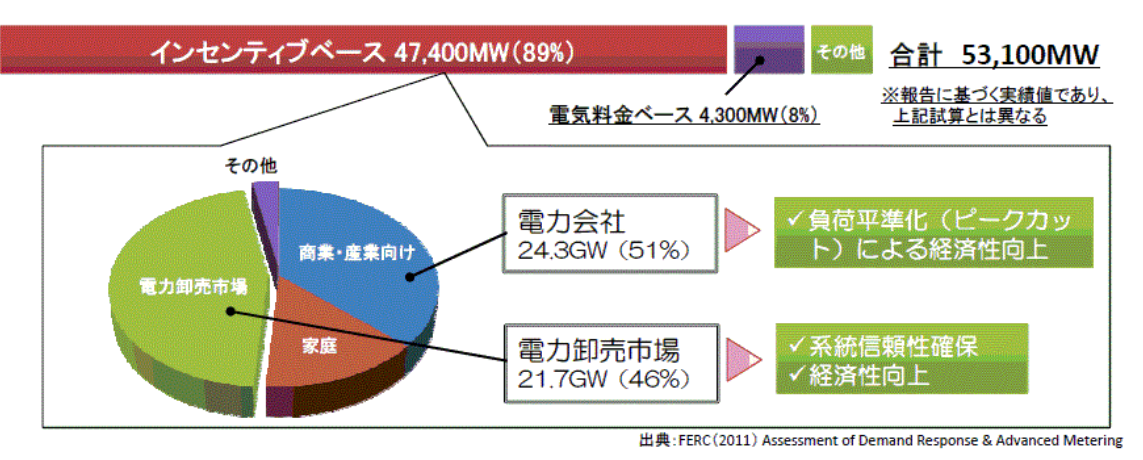

図 2.2.1(3) 北米における負荷抑制ポテンシャルと内訳

(4) 代表的な DR のメニュー

代表的な DR のメニューを図 2.2.1(4)に示します。

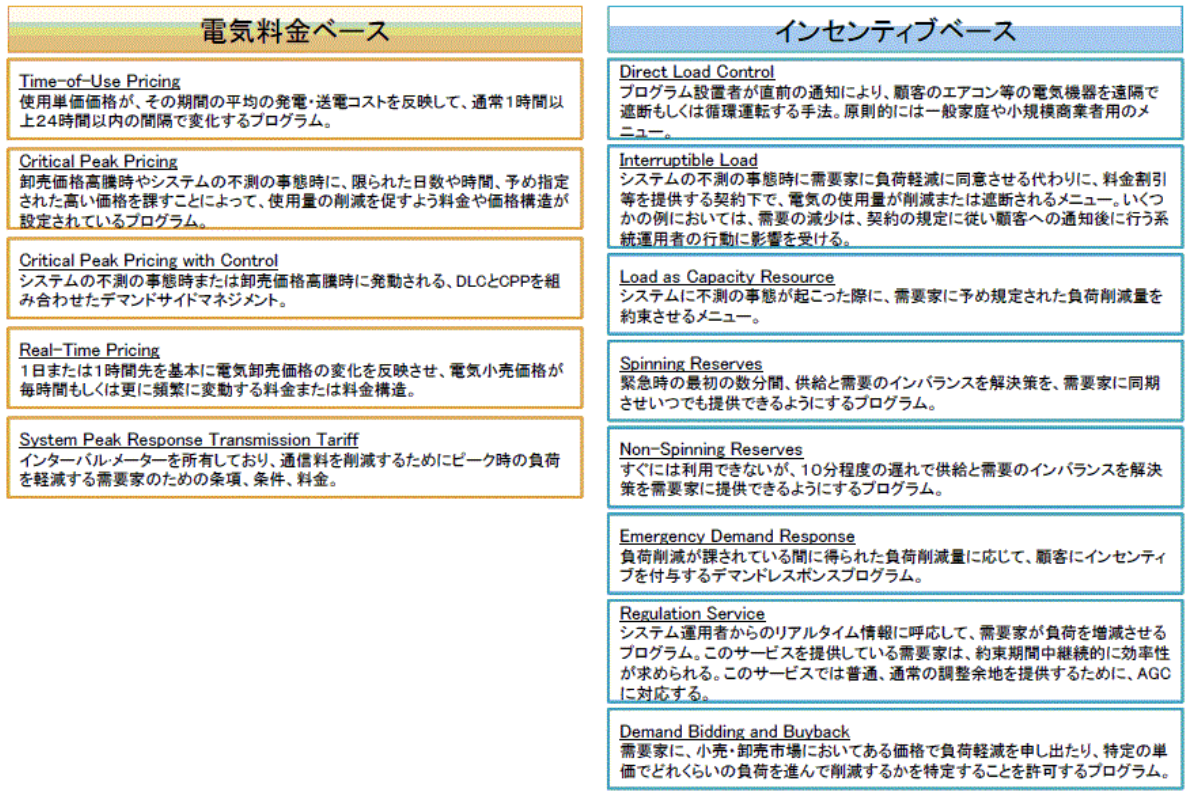

図 2.2.1(4) 代表的な DR のメニュー

## 2.2.2. OpenADR とは

OpenADR は、電力会社または ISO と需要家の間で ADR シグナルを授受するための通信デー タモデルです。OpenADR では ADR シグナルの内容によって、人手を介さずに全自動で ADR イベントに対応する包括的な基盤・フレームワークの実現を目指しています。具体的には、平 時における自発的・前向きな節電努力が家計への貢献に直結する具体的な仕組みを提供し、需 要家の省エネマインドの醸成を図ると同時に、有事すなわち系統電力の需要逼迫時に自動的に 電力需要を削減するための仕組みの実現を目指しています。

ADR シグナルには、「電力価格シグナル」、「系統信頼性シグナル」、「DR 対策(電力需要削減 策)起動シグナル」があります。ADR シグナルを受け取るのは、ビル・工場施設などのエネル ギー管理・制御システム (BEMS/FEMS)、一般家庭のエネルギー管理システム (HEMS) や、 独自に ADR シグナルに対応できるスマート家電です。

ADR シグナルを受け取る側は、予め ADR シグナルの内容によりどのようなアクションを取る かを事前に設定しておく事により、自動的に電力需要削減が行われます。

OpenADR のシーケンス例を図 6.6 に示します。

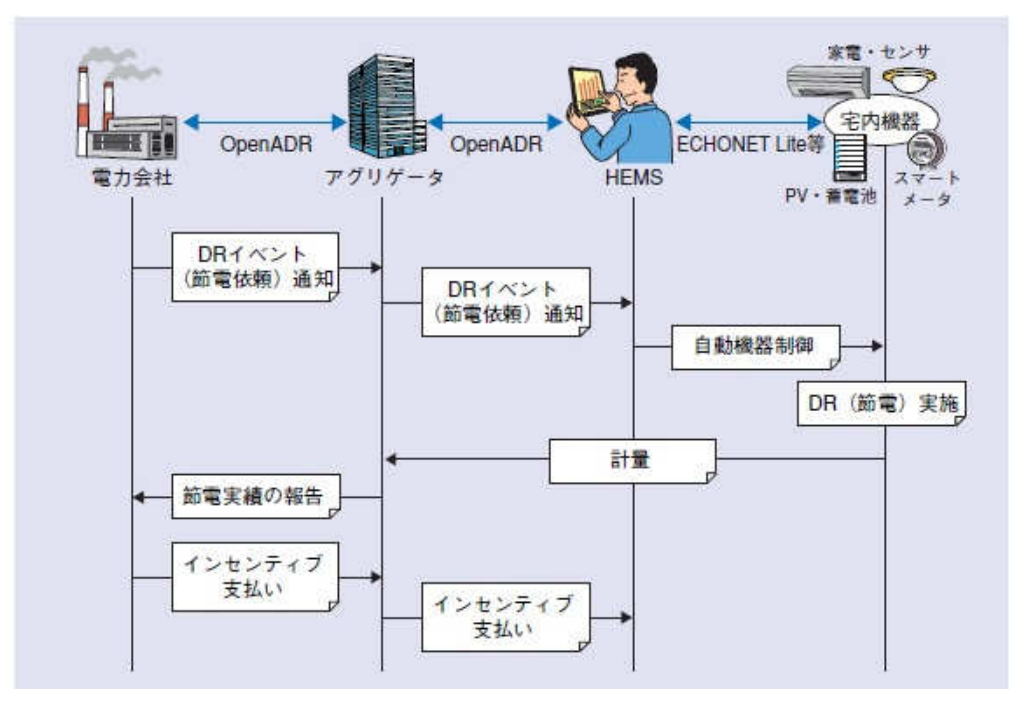

図 6.6 OpenADR のシーケンス例

出典: 「OpenADR の標準化動向」NTT 技術ジャーナル 2013.10

## 2.2.3. OPEN EMS による OpenADR への対応方針

A/C ルートのスマートメータリングを主たる目的として開発された MDM/HE は、OpenADR と の直接的な関係はありませんが、弊社では見える化の更なる延長・応用として、多様な形態の DR の一部を包含した形での応用開発を進めています。OPEN EMS シリーズ中では、VPS は事業者・ 配電網寄りの視点と OpenADR 的な HEMS の世界とを仲介する製品として位置付けられます。 OpenADR 対応時、VPS は電力会社またはアグリゲーターから通知される DR イベントである EiEvent をリスンします。EiEvent の受信時、VPS は MDM/HE と連動し、予め需要家が設定し た節電ポリシーに基づき、「メーター」を制御します。

MDM/HE の制御対象はメーターであり、HEMS コントローラーや ECHONETLite を実装した スマート家電とは直接通信しない点に注意して下さい。

次節では、弊社の開発した独自技術である「メーターADR」について説明します。

# 2.3.  $\lambda - 9 - \text{ADR}$

メーターADR は、HEMS コントローラーではなくスマートメーターの設定アンペア容量を遠隔 制御する事により、「ネガワット取引」の価値を生み出す事を目的とした、メーターベースの ADR 方式です。

節電イベントの受信時、VPS の ADR 制御判断機能が HTTP-API 経由でメーターと通信し、メ ーターの設定容量(通常時はブレーカーの契約アンペア数)の制御を予約します。ADR 制御履歴 出力機能により、上位システムへ制御履歴=節電実績を渡し、電気料金に反映します。

OPNE EMS シリーズのメーターADR 機能により、節電要請時にいつ・どこまで対応するかを 定義する ADR ポリシーの編集・設定を、過去の消費傾向に基づき、需要家自身が簡単に、節電 を楽しみながら行えるようになります。

需要家は、ブラウザ又は VPA を搭載した情報端末から VPS-DB の履歴情報を参照し、分かりや すく可視化された根拠に基づきながら ADR ポリシーを設定します。履歴情報には、定期処理で 順潮流電流(A)がメーターから取得され、VPS-DB にある程度の期間(数ヶ月以上)の履歴が 存在する前提です。設定した ADR ポリシーは、VPS-DB に保存されます。

DRAS からの節電イベント受信時、VPA は節電イベントを VPS-DB に追加し、VPS-DB に予め 登録してある ADR ポリシーとイベントの内容を照合します。イベントの内容が ADR ポリシーの 動作条件に合致した場合、VPS は MDM 経由で、HE のメーター通信制御処理を呼び出し、メー ターに制御予約を登録します。節電イベントと ADR ポリシーの動作条件が不一致の場合、予約 動作は発生しません。設定容量変更予約の完了時、制御予約がインセンティブ制度に反映され、 フィードバック対象となります。予約後のキャンセルはできません。

節電対象時間になると、メーターが契約アンペアの変更を行い、対象時間終了後、契約アンペア を変更前の値に戻します。

メーターADR の制御対象はメーターであり、ECHONETLite を実装したスマート家電など、需 要家所有機器の電力は制御しません。

メーターADR のシステム動作フローを図 2.3 に示します。

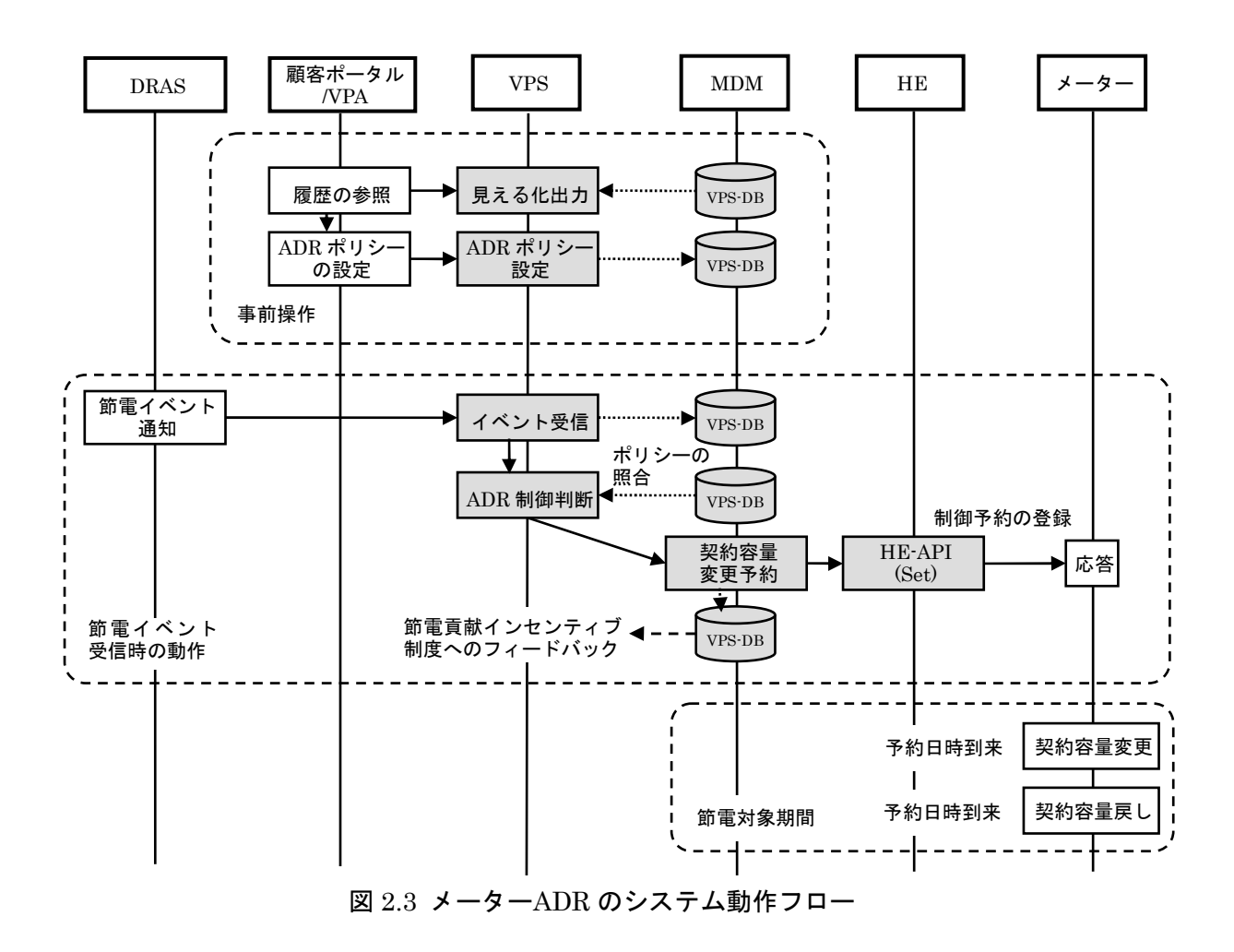

# 2.3.1. 処理一覧

内部処理一覧を表 2.3.1 (1)に示します。

| 機能区分     | 処理名              | 呼出元                | 操作対象       | 周期 | 処理                                                                           |
|----------|------------------|--------------------|------------|----|------------------------------------------------------------------------------|
| ADR 制御判断 | add adr event    | VPS<br>リスナー        | VPS-DB     | 随時 | 「ADR イベント受信」<br>(ADD_ADR_EVENT)                                              |
|          | judge_adr_action | <b>VPS</b><br>リスナー | VpsLibrary | 随時 | 「ADR制御判断」<br>受信した ADR イベントを<br>ポリシーと照合し、MDM<br>の HTTP-API (設定容量変<br>更予約)を呼出。 |
|          | add_adr_action   | VPS コント<br>ローラー    | VPS-DB     | 随時 | 「ADR制御履歴追加」<br>(ADD ADR ACTION)                                              |

表 2.3.1 (1) 内部処理一覧

外部連携処理一覧を表 2.3.1 (2) に示します。

| 連携対象       | 処理名                   | 呼出元                  | 操作対象          | 周期 | 日本語処理名<br>説明                               |
|------------|-----------------------|----------------------|---------------|----|--------------------------------------------|
| <b>MDM</b> | add policy            | Portal<br>VPA        | VPS-DB        | 随時 | 「ADR ポリシー登録」<br>(ADD_POLICY)               |
|            | edit policy           | Portal<br>VPA        | <b>VPS-DB</b> | 随時 | 「ADRポリシー編集」<br>(EDIT_POLICY)               |
|            | export_adr_event_log  | Portal<br><b>VPA</b> | <b>VPS-DB</b> | 随時 | 「ADRイベント履歴出力」<br>(EXPORT ADR EVENT<br>LOG) |
|            | export_adr_action_log | Portal<br><b>VPA</b> | <b>VPS-DB</b> | 随時 | 「ADR 制御履歴出力」<br>(EXPORT ADR ACTION<br>LOG) |

表 2.3.1 (2) 外部連携処理一覧

SSL/TLS により http セッション毎に共有鍵が更新されるブラウザと異なり、VPS は ALA の共 通鍵更新の周期中は同一の共通鍵を使用するため、ハッカーが VPA から VPS への通信内容を傍 受し、経路上に配置した不正プログラムを介してなりすまし手法により「以前に発行した更新操 作を再実行」攻撃を仕掛けてきた場合、更新系の操作を全て許可すると、①重複レコードの大量 追加操作によるシステムダウン ②更新操作の再実行による値戻し の可能性が生じます。

VPS では ADR ポリシーのポリシー名に論理デバイス ID と組み合わせた形で Unique 制約を付 け、同一内容の重複登録をシステム側の制約エラーで排除し、①の問題に対処しています。更に、 VPA による edit\_policy API の使用時、ADR ポリシーの設定状態以外の項目の更新を禁止、かつ 活性化状態から非活性化状態への一方向更新のみ許可し、②の問題に対処しています。

# 2.3.2. 画面遷移

ブラウザアプリケーションの画面遷移例(メーターADR 関連)を図 2.3.2 (1) に示します。

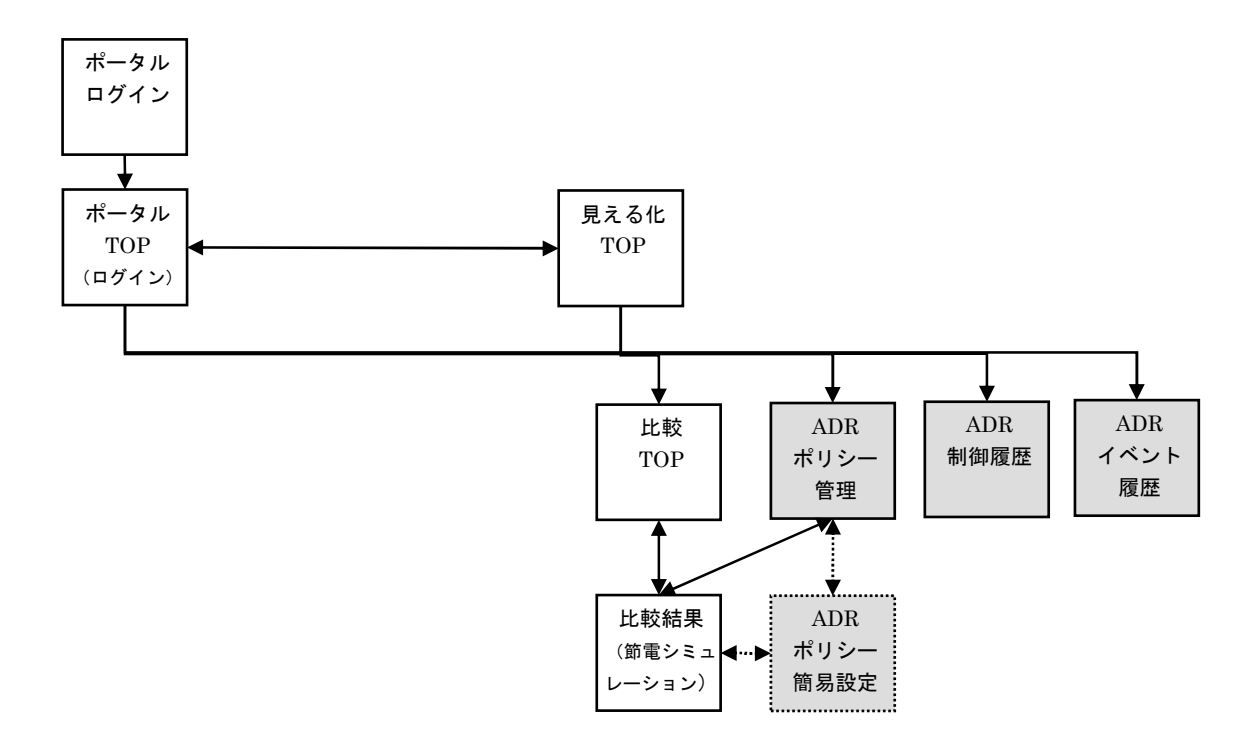

図 2.3.2 (1) ブラウザアプリケーションの画面遷移例 (メーターADR 関連)

灰色画面がメーターADR 関連画面を表します。破線は検討中の機能です。

ブラウザアプリケーションの画面一覧例(メーターADR 関連)を図 2.3.2 (2) に示します。

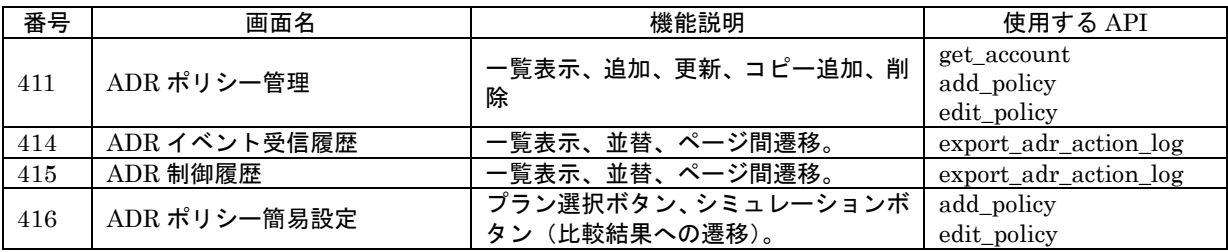

図 2.3.2 (2) VPA アプリケーションの画面一覧例(メーターADR 関連)

# 2.3.3. ADR ポリシー管理

ADR ポリシー管理画面例を図 2.3.3 (1)に示します。

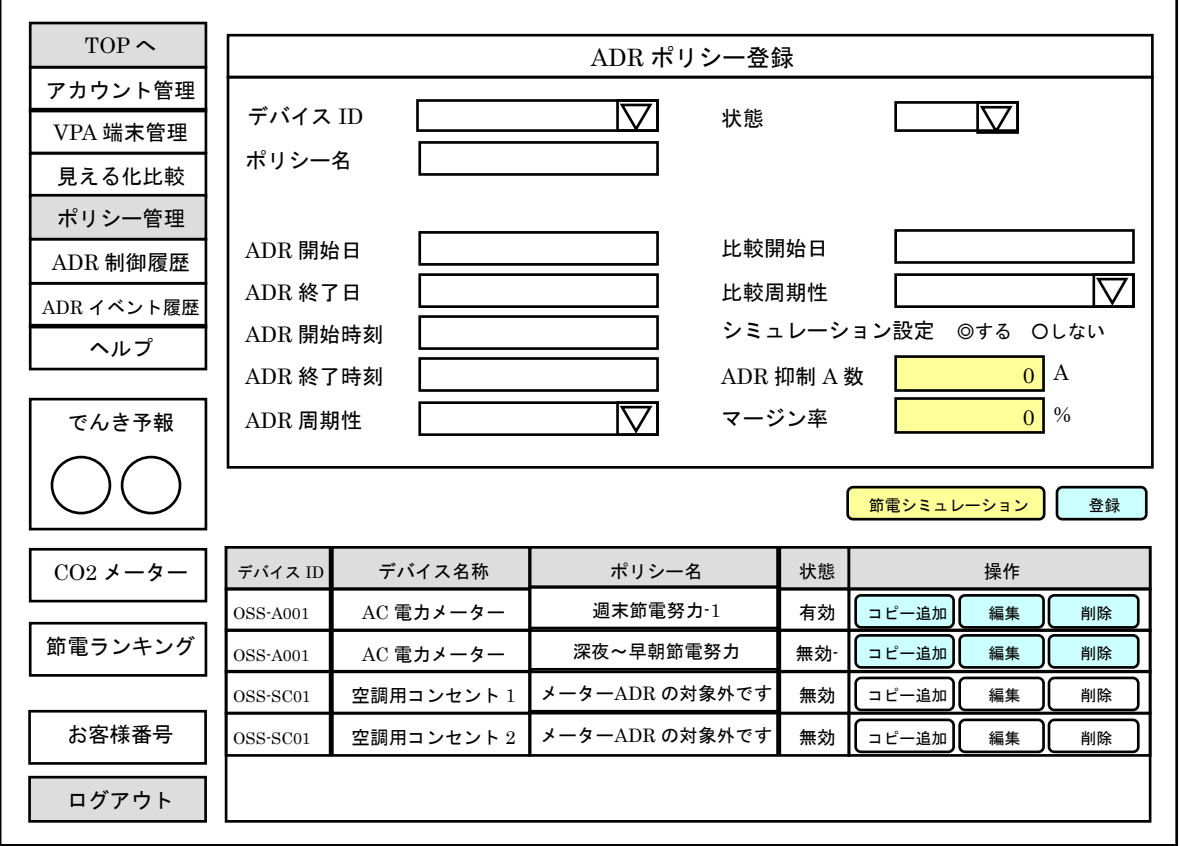

図 2.3.3 (1) ADR ポリシー管理画面例

「ADR ポリシー登録」ペインの各項目の入力・選択後、「登録」押下により確認ダイアログ表示、 「はい」ボタン押下によりポリシーが追加され、下部の表ペインに行が追加されます。

登録済ポリシーを編集したい場合、対象行の「編集」押下により、「ポリシー登録」ペインの各 項目に選択したポリシーの現在値がセットされます。「デバイス ID」「サブナンバー」「ポリシー 名」は編集がロックされます。適宜編集後、「登録」押下により確認ダイアログ表示、「はい」押 下によりポリシーが更新されます。

登録済ポリシーを流用して追加(コピー追加)したい場合、対象行の「コピー追加」押下により、 「ポリシー登録」ペインの各項目に、コピー元ポリシーの「ポリシー名」を除く現在値がセット されます。適宜編集後、「登録」押下により確認ダイアログ表示、「はい」押下によりポリシーが 追加されます。

「削除」押下により確認ダイアログ表示、「はい」押下によりポリシーが削除されます。

#### OPEN EMS VPS エンジニアリングガイド

ADR ポリシーの項目説明を表 2.3.3 (2)に示します。

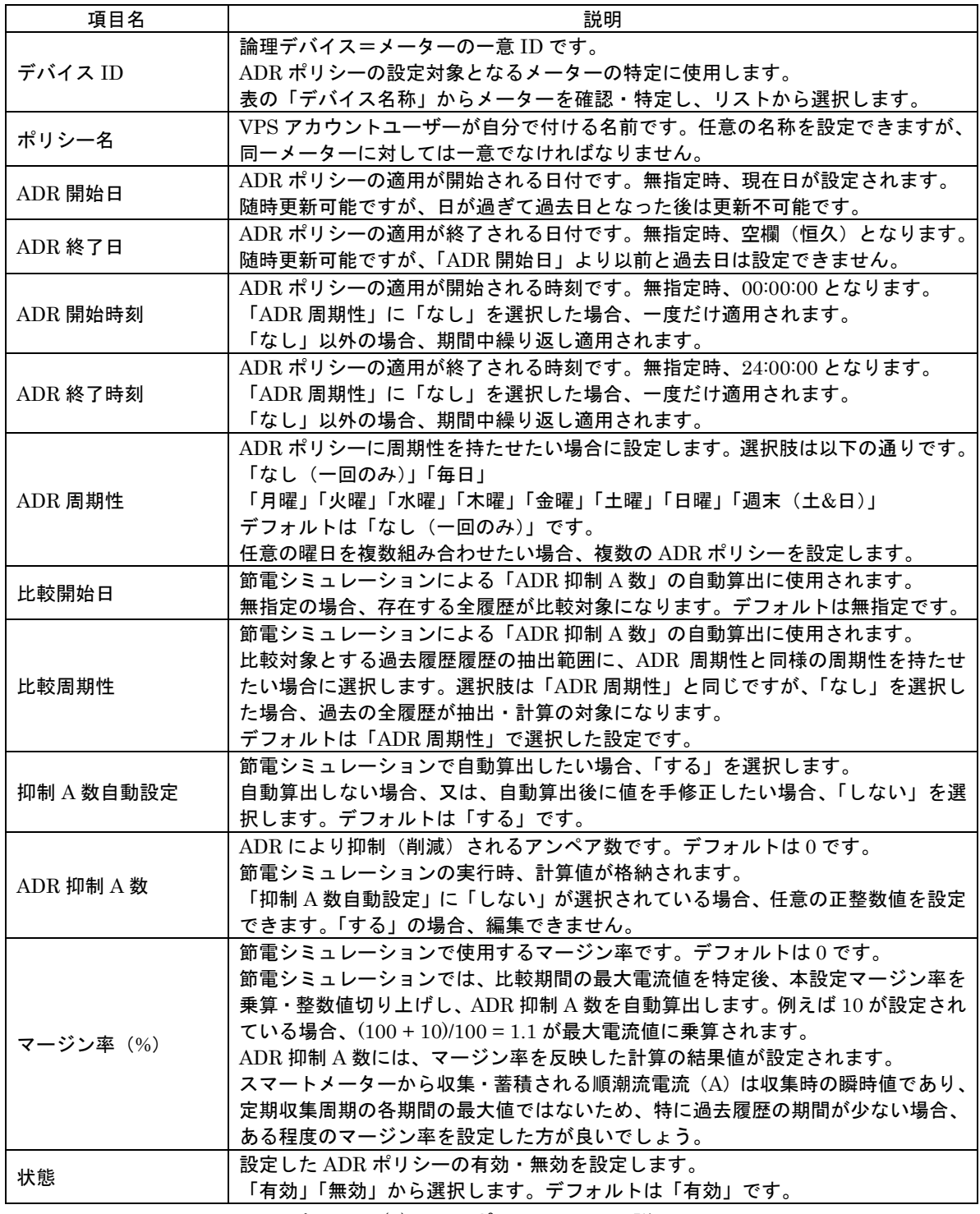

表 2.3.3 (2) ADR ポリシーの項目説明

「ADR 抑制 A 数」に対し、客観的・定量的な判断根拠がないと、設定値が不適切となる可能性 があります。

このため VPS では、過去の履歴情報に基づき適切な設定値を自動計算する「節電シミュレーシ ョン」機能を提供しています。

「節電シミュレーション」機能を利用するには、「抑制 A 数自動設定」に「する」を選択します。 「抑制 A 数自動設定」に「する」を選択すると、「ADR 抑制 A 数」の編集がロックされ、「マー ジン率」が編集可能となります。「しない」を選択すると、「ADR 抑制 A 数」が編集可能になり、 「マージン率」が 0 リセット&編集ロックされます。

「抑制 A 数自動設定」のデフォルトは「する」、「ADR 抑制 A 数」のデフォルト値は 0、「マー ジン率」のデフォルト値は 0 です。

抑制 A 数を自動設定する場合、「する」を選択後、「マージン率」に希望のマージン率を設定し、 「節電シミュレーション」を押下すると、「節電シミュレーション」画面(「比較結果」グラフの 拡張表示)に遷移します。

### 2.3.4. ADR 期間

ADR 期間は、ADR ポリシーの「ADR 開始日」「ADR 終了日」「ADR 開始時刻」「ADR 終了時 刻」「ADR 周期性」により定義されます。

比較期間は、同様に ADR ポリシーの「比較開始日」「比較周期性」により定義されます。 ADR 期間と比較期間の可視化例を図 2.3.4 に示します。

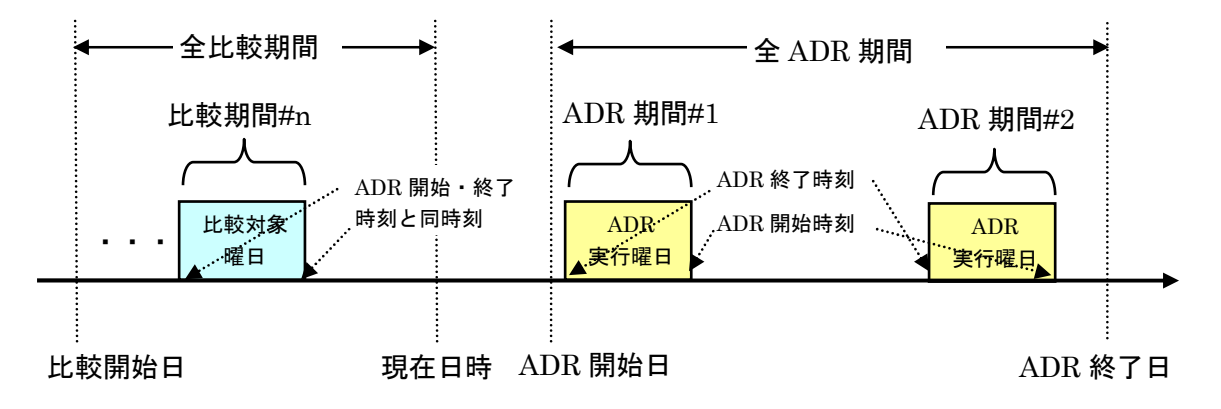

図 2.3.4 ADR 期間と比較期間の可視化例(周期性あり・特定曜日の場合)

シミュレーションには、過去履歴が存在する全ての「比較期間#n」の平均値が使われます。 シミュレーションのグラフ描画と「ADR 抑制 A 数」の自動計算・設定については、次項を参照 して下さい。

単一のメーターに複数の ADR ポリシーを設定する事は可能ですが、同一時刻に適用される ADR ポリシーは、常に 1 つだけです。同一メーターに複数の ADR ポリシーを設定する場合、新たに 追加する ADR ポリシーの「ADR 期間」が登録済のいずれかのポリシーの「ADR 期間」に重複す ると、VPS の HTTP-API が「ADR 期間」の重複を検出し、呼出元にエラーを返します。

#### 2.3.5. 節電シミュレーション

節電シミュレーションは、「節電シミュレーション」画面により提供される、過去の履歴情報に 基づき、適切な「ADR 抑制 A 数」を自動計算・設定する機能です。

「節電シミュレーション」画面では、「比較結果」の既存のグラフ表現により、「比較期間」とし て選択した範囲・周期の過去の履歴情報に基づき、「ADR 期間」の予想傾向としてシミュレーシ ョンされ、予想グラフとして表示されます。シミュレーションのアルゴリズムは、「対象となる全 ての比較期間の指定曜日・同一時刻の履歴平均値」です。

シミュレーションの実行時、「マージン率」の値変更により、予想グラフ曲線が上下方向に拡張・ 収縮し、安全用のマージンが設定されます。「ADR 期間」における予想グラフ曲線の最大値と現 在の契約設定 A 数の差が、「節電シミュレーション」画面で表示される「ADR 抑制 A 数の決定」 ダイアログに、「ADR 抑制 A 数」の自動計算値として表示されます。ダイアログで「はい」を選 択すると、ADR ポリシー登録画面に戻り、「ADR 抑制 A 数」に値が自動設定されます。「いいえ」 を選択すると、「ADR 抑制 A 数」の値を更新せずに、そのまま ADR ポリシー登録画面に戻りま す。

「節電シミュレーション」の考え方を図 2.3.5 に示します。

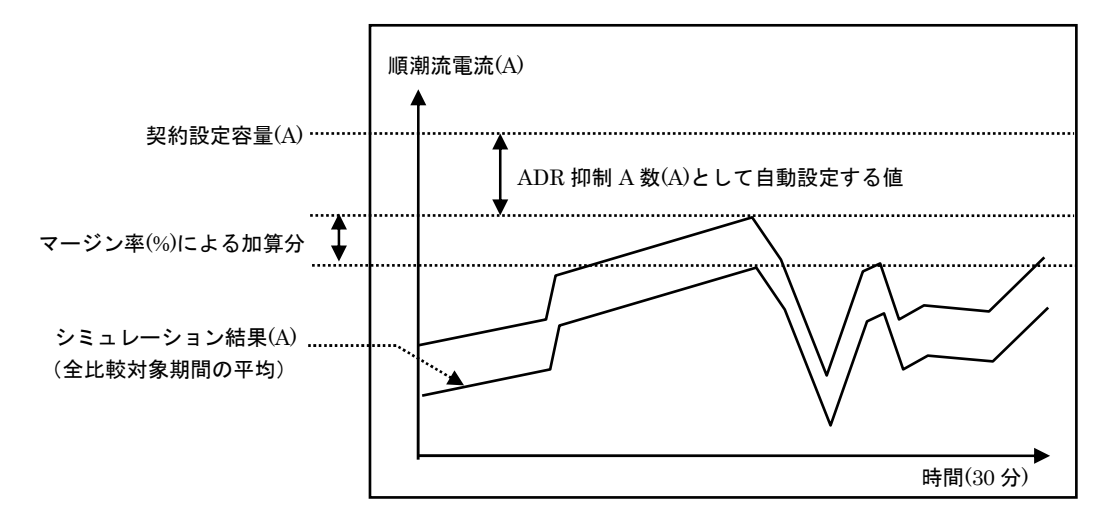

図 2.3.5 「節電シミュレーション」の考え方

ADR ポリシーの設定は入力項目が比較的多いため、ユーザーによっては利用を嫌忌する可能性 があります。この問題を解決するために、OPEN EMS シリーズの将来機能として、「節電シミュ レーション」に加え、「ADR ポリシー簡易設定」画面の追加が検討されています。「ADR ポリシ ー簡易選択」は、「ADR ポリシー設定」と「節電シミュレーション」間の行き来に介在し、対話 形式・ゲーム感覚で、ユーザー自身による「ADR 抑制 A 数」と「マージン率」の合理的・定量的 な選択・判断を誘導します。ユーザーに直感的に理解できる判断根拠の定量的な視覚化と、これ を実現するための簡単操作の手段により、ユーザーによる ADR 利用率の向上を期待できます。

「ADR ポリシー簡易設定」画面の機能概要については、付録 D を参照して下さい。

#### 2.3.6. ADR 制御判断

VPS の ADR リスナーが DRAS からの節電要請イベントを受信時、ADR リスナーは ADR コン トローラーを呼び出します。呼び出された ADR コントローラーは、予め登録された各ポリシー の「ADR 期間」「ADR 抑制 A 数」、受信した節電要請イベントの「節電要請期間」「イベント種別 「「依頼内容」を照合します。

VPA は、「ADR 期間」が「節電要請期間」の範囲内であり、かつ、「ADR 抑制 A 数」が「イベ ント種別「「依頼内容」の提示する節電基準を満たす場合、MDM の HTTP-API により契約容量 変更予約を実行し、契約容量変更の開始日時と変更後の設定容量、および、終了日時と元の契約 容量の双方をメーターに予約します。

契約容量変更の開始・終了日時には、「節電要請期間」の開始、終了日時が設定されます。

ADR 期間中の設定容量には、対象メーターの契約設定容量(ADR 期間外の設定値)から「ADR 抑制 A 数」を減じた値が設定されます。ADR 期間後には、対象メーターの契約設定容量が設定さ れます。

対象メーターの契約設定容量には、MDM-DB の論理デバイステーブルの契約設定容量(A)が 使われます。

MDM 導入時、契約変更時のメーターの契約設定容量の操作は、全て MDM の HTTP-API を経 由して行われる前提のため、原理上は MDM-DB の論理デバイステーブルの契約設定容量=ADR 期間外の契約値となる筈です。

但し、ハンドヘルド端末によるオフライン設定や、メーターメーカーの提供する EMS による設 定変更を MDM にフィードバックしない運用を許容している場合、論理デバイステーブルの契約 設定容量と現在のメーターの設定容量に同期ずれが生じ、運用に支障を来たす場合があるので注 意して下さい。

OPEN EMS VPS エンジニアリングガイド

#### 2.3.7. ADR 履歴管理

VPS では、以下の各履歴管理画面が提供されることを想定しています。

(1)ADR イベント履歴

指定日付範囲に該当する ADR イベントテーブルのレコードを一覧表示します。

(2)ADR 制御履歴

指定日付範囲に該当する ADR 制御履歴テーブルのレコードを一覧表示します。 HTTP-API の出力項目中、ADR イベント ID を使えば、(1)のイベント履歴を、実際に 制御動作が実行されたイベントに絞り込む、等の応用が可能です。

本書では、各履歴管理画面のレイアウト例は省略します。

ADR イベント履歴、ADR 制御履歴は、単純な履歴一覧ではなく、メーターADR のインセンテ ィブフィードバックと組み合わせた形で可視化するのが効果的です。

各履歴管理の概念をより正確に把握するには、各履歴テーブルの設計書を参照して下さい。 各履歴テーブルの設計書は、「MDM エンジニアリングガイド」を参照して下さい。

# 第3章 データベース

VPS-DB については、「OPEN EMS MDM エンジニアリングガイド」を参照して下さい。